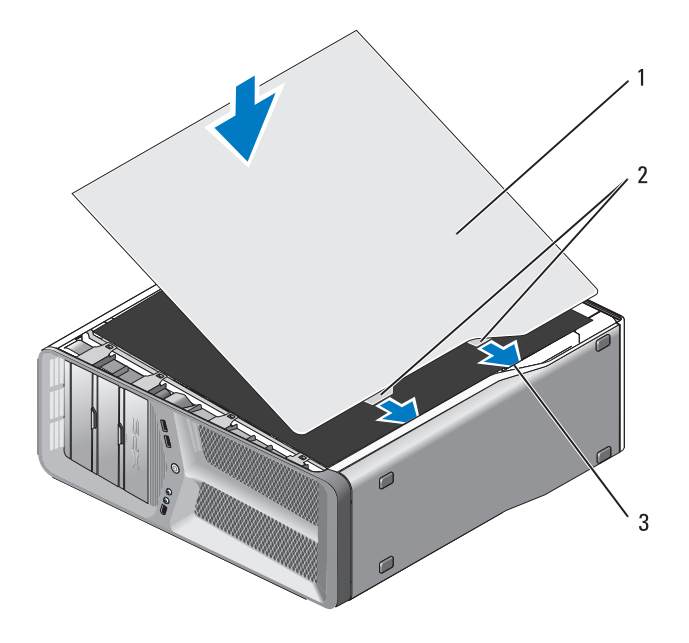

- 1 מכסה מחשב 2 לשוניות צירים של המכסה (2)
	- 3 חריצי צירים
	- **5** בסיוע אדם אחר, העמד את המחשב בזהירות.
- **הודעה:** כדי לחבר כבל רשת, תחילה חבר את הכבל ליציאה או להתקן של הרשת הרבר הבר הרשת הריחות.<br>הרשת ולאחר מכן חבר אותו למחשב.
	- **6** חבר את המחשב וההתקנים לשקעי חשמל והפעל אותם.

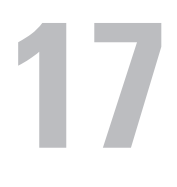

### **התקנת מכסה המחשב**

- **הבטיחות במדריך מידע המוצר. התראה: לפני שתתחיל לבצע הליך כלשהו בסעיף זה, בצע את הוראות**
- **התראה: המחשב הוא פריט כבד וייתכן שיהיה קשה להזיזו. בקש סיוע לפני שתנסה להרים, להעביר או להטות את המחשב ותמיד בצע הרמה כהלכה כדי להימנע מפציעה; הימנע מהתכופפות במהלך ההרמה.**
- **הודעה:** כדי למנוע פריקה אלקטרוסטטית ונזק לרכיבים פנימיים, פרוק מעצמך חשמל סטטי באמצעות רצועת הארקה לפרק היד או נגיעה מדי פעם במשטח מתכת לא צבוע בתושבת המחשב.
	- **1** ודא שכל הכבלים מחוברים וקפל את הכבלים כך שלא יפריעו.
		- **2** ודא שבתוך המחשב לא נשארו כלים או חלקי חילוף.
			- **3** סובב את המכסה כלפי מטה למקומו.
			- **4** לחץ על המכסה עד שייכנס למקומו בנקישה.
	- **הערה:** מכסה המחשב אמור להיכנס למקומו בקלות. עם זאת, במקרה הצורך, משוך לאחור את תפס השחרור של המכסה עד לסגירה מלאה של המכסה ולאחר מכן החלק את תפס השחרור קדימה כדי לאבטח את המכסה.

### **כבלי לוח קלט/פלט (O/I (קדמי**

 **הערה:** לרוב הכבלים של לוח הקלט/פלט (O/I (הקדמי, מאווררים ונוריות יש מחברים דומים. מספר הפינים ומיקום מפתח הכבל או הפין החסר עשויים להשתנות.

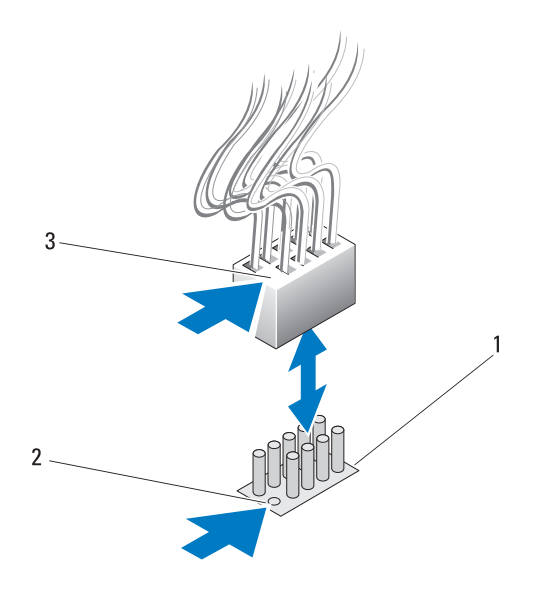

1 מחבר בלוח המערכת 2 פין חסר

3 מפתח כבל

כדי לנתק את כבל לוח הקלט/פלט הקדמי, אחוז את הכבל במחבר ומשוך אותו מלוח המערכת.

 **הודעה:** עליך ליישר כהלכה את מפתח הכבל עם הפין החסר. יישור שגוי עלול לגרום נזק לציוד.

בעת חיבור כבל לוח הקלט/פלט הקדמי, החזק את הכבל במחבר ויישר את מפתח הכבל עם הפין החסר במחבר לוח המערכת. לאחר מכן, דחף בחוזקה לתוך המחבר.

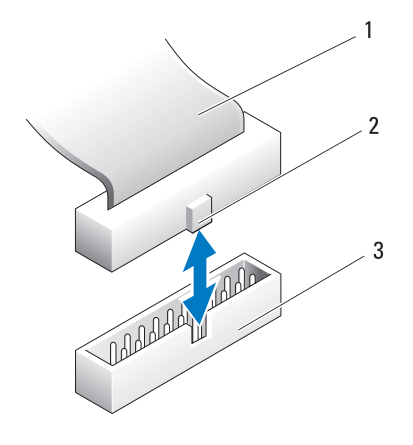

- 1 כבל סרט IDE 2 מפתח כבל
	- 3 מחבר IDE בלוח המערכת/כונן

#### **כבלי SATA**

 **הערה:** באמצעות כבל SATA, באפשרותך לחבר התקן SATA אחד בלבד למחבר ה- SATA בלוח המערכת.

כדי לחבר כבל SATA, אחוז בכבל במחבר שנמצא בכל אחד מהקצוות ודחף בחוזקה לתוך המחבר. כדי לנתק כבל SATA, אחוז בכבל במחבר שנמצא בכל אחד מהקצוות ומשוך עד לניתוק המחבר.

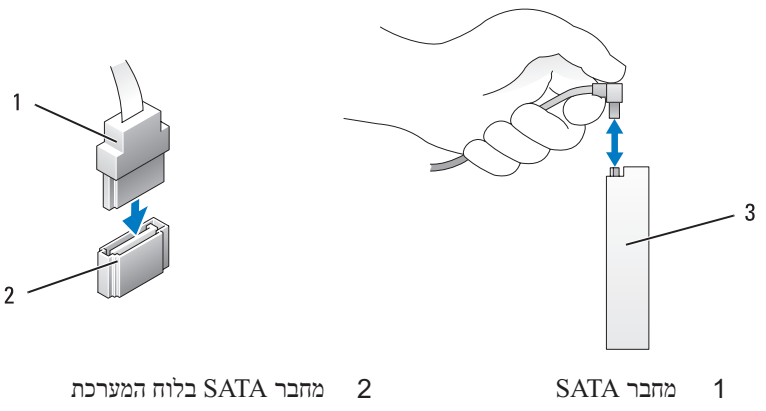

3 מחבר SATA בכונן הקשיח

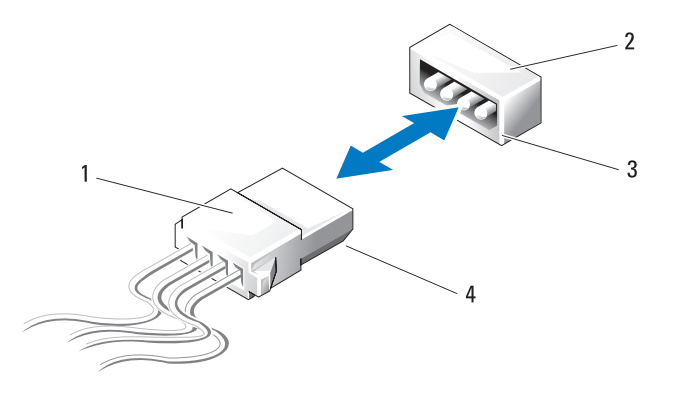

- 1 כבל חשמל ללא תפס שחרור 2 מחבר חשמל בלוח המערכת או כונן
	- 4 קצה משופע בכבל החשמל
		- 3 קצה משופע של מחבר חשמל בלוח המערכת או כונן

כדי לחבר כבל חשמל ללא תפס שחרור, יישר את הקצה המשופע שבכבל החשמל עם הקצה המשופע של מחבר החשמל בכונן או בלוח המערכת ולאחר מכן לחץ בחוזקה לתוך המחבר.

#### **כבלי IDE וכונן תקליטונים**

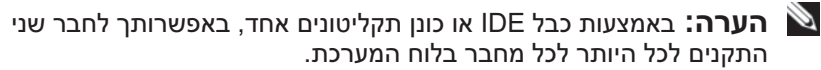

 **הערה:** כבלים ומחברים של כונן תקליטונים דומים לכבלים ומחברים של IDE . עם זאת, מספר הפינים במחברים שונה. לא ניתן להחליף בין הכבלים או המחברים.

כדי לנתק כבל IDE, החזק את הכבל במחבר שבקצה ומשוך בעדינות את כבל ה- IDE מהמחבר שבלוח המערכת או כונן ה- IDE .

במרכז המחבר של כבל ה- IDE ישנה פיסת פלסטיק מוגבהת שנקראת מפתח הכבל. כדי לחבר כבל IDE, יישר את מפתח הכבל עם המחבר בלוח המערכת או בכונן ולאחר מכן דחף את המחבר עד הסוף. כדי לנתק כבל חשמל עם תפס שחרור, לחץ על תפס השחרור במחבר החשמל ולאחר מכן משוך את הכבל כלפי מעלה ומחוץ ללוח המערכת.

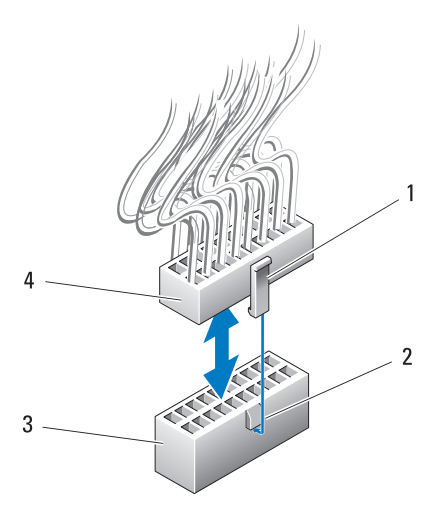

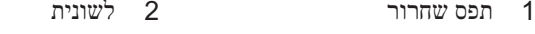

3 מחבר חשמל בלוח המערכת 4 מחבר חשמל

כדי לחבר את כבל החשמל ללוח המערכת, יישר את תפס השחרור במחבר החשמל עם הלשונית שבמחבר לוח המערכת. לאחר מכן, דחף את המחבר כלפי מטה עד שייכנס למקומו בחוזקה.

#### **כבלי חשמל ללא תפס שחרור**

כבלי החשמל הבאים במערכת אינם כוללים תפס שחרור:

- $P12$ ו- Cבלי השמל של כונן ה- IDE) רבלי השמל של כונן ה  $(21$  ו-  $BAY2$ " בעמוד  $BAY$
- כבל חשמל של לוח הקלט/פלט (O/I (הראשי (ראה "מחבר זרם ישר 14P .(22 בעמוד) " בעמוד)

כדי לנתק את כבל החשמל ללא תפס השחרור, אחוז את הכבל במחבר ומשוך אותו מלוח המערכת או ההתקן.

# **16**

# **כבלים**

- **הבטיחות במדריך מידע המוצר. התראה: לפני שתתחיל לבצע הליך כלשהו בסעיף זה, בצע את הוראות**
- **התראה: כדי למנוע התחשמלות, נתק תמיד את המחשב משקע החשמל לפני הסרת המכסה.**
- **הודעה:** בעת חיבור וניתוק כבלים בתוך המחשב, בצע את ההוראות הניתנות בסעיף זה. חיבור כבלים בצורה שגויה עלול לגרום נזק לציוד.

 **הודעה:** אל תנתב את כבלים על גבי התקנים או מאחוריהם. ניתוב שגוי של כבלים עלול למנוע סגירה כהלכה של מכסה המחשב או לגרום נזק לציוד.

סעיף זה מספק מידע אודות חיבור וניתוק הכבלים הבאים בלוח המערכת:

- כבלי חשמל
- כבלי Integrated Drive Electronics) וכונו תקליטונים
	- כבלי ATA טורי (SATA(
	- כבלי קלט/פלט (O/I (קדמיים

#### **כבלי חשמל**

המחשב שברשותך כולל שני סוגים של כבלי חשמל:

- כבלי חשמל עם תפס שחרור
- כבלי חשמל ללא תפס שחרור

#### **כבלי חשמל עם תפס שחרור**

מחברי החשמל הבאים במחשב כוללים תפסי שחרור:

- כבל חשמל ראשי (ראה "מחבר זרם ישר 1P "בעמוד 18).
- " כבלי חשמל של הכרטיס הגרפי (ראה "מחבר זרם ישר P2 ו- 3P (כרטיס גרפי) בעמוד 20).
	- כבל חשמל של המעבד (ראה "מחברי זרם ישר 15P "בעמוד 23).
- **5** הסר את הסוללה על-ידי שליפתה אל מחוץ לשקע באצבעותיך.
- **6** הכנס את הסוללה החדשה (2032CR (לתוך השקע, כאשר הצד המסומן "+" פונה כלפי מעלה ודחף את הסוללה למקומה.
- **7** התקן חזרה את מכסה המחשב (ראה "התקנת מכסה המחשב" בעמוד 119).

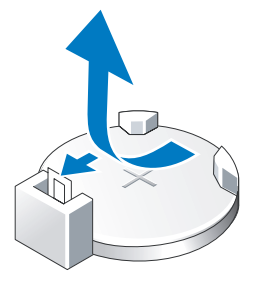

- **הודעה:** כדי לחבר כבל רשת, תחילה חבר את הכבל ליציאה או להתקן של הרשת ולאחר מכן חבר אותו למחשב.
	- **8** חבר את המחשב וההתקנים לשקעי חשמל ולאחר מכן הפעל אותם.
- **9** היכנס להגדרת המערכת (ראה "הגדרת המערכת" במדריך למשתמש) ושחזר את ההגדרות שתיעדת בסעיף ־״זֹ 1שלב .1
- **10** השלך כהלכה את הסוללה הישנה. עיין במדריך מידע המוצר לקבלת מידע אודות השלכת סוללות.

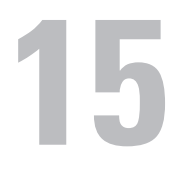

## **החלפת הסוללה**

**הבטיחות במדריך מידע המוצר. התראה: לפני שתתחיל לבצע הליך כלשהו בסעיף זה, בצע את הוראות** 

סוללת מטבע שומרת על התצורה, התאריך ומידע הזמן של המחשב. הסוללה יכולה להחזיק מספר שנים.

אם עליך לאפס את השעה והתאריך לאחר כל הפעלה של המחשב, החלף את הסוללה.

 **התראה: התקנה שגויה של סוללה חדשה עלולה לגרום להתפוצצותה. יש להחליף את הסוללה רק בסוללה מסוג זהה או דומה, בהתאם להמלצת היצרן. השלך סוללות משומשות בהתאם הנחיות היצרן.**

להחלפת הסוללה:

- **1** תעד את כל המסכים בהגדרת המערכת (ראה "הגדרת מערכת" במדריך למשתמש) כדי שתוכל לשחזר את ההגדרות הנכונות לאחר התקנת הסוללת החדשה.
	- **2** פעל לפי ההליכים בסעיף "לפני שתתחיל" בעמוד .9
	- **3** פתח את מכסה המחשב (ראה "הסרת מכסה המחשב" בעמוד 13).
		- **4** אתר את תא הסוללה (ראה "רכיבי לוח מערכת" בעמוד 16).
	- **הודעה:** אם אתה מוציא את הסוללה מהשקע שלה באמצעות חפץ כהה, היזהר שלא לגעת בלוח המערכת עם החפץ. ודא שהחפץ מוכנס בין הסוללה לשקע, לפני שתנסה להוציא את הסוללה. אחרת, אתה עלול לפגוע בלוח המערכת על-ידי הוצאת השקע או שבירת מעגלים חשמליים בלוח המערכת.

#### **התקנת לוח הנוריות האחורי**

- **1** פעל לפי ההליכים בסעיף "לפני שתתחיל" בעמוד .9
- **2** הסר את מכסה המחשב (ראה "הסרת מכסה המחשב" בעמוד 13).
	- **3** הסר את לוח המערכת (ראה "הסרת לוח המערכת" בעמוד 87).
- **4** חבר את הכבל SENSOR\_LED\_REAR ללוח הקלט/פלט (O/I (הראשי (ראה "רכיבי לוח קלט/פלט ( $\overline{(\mathrm{I/O})}$  ראשי" בעמוד 101).
- **5** נתב את הכבל SENSOR\_LED\_REAR מתחת ללוח המערכת והתקן חזרה את לוח המערכת (ראה "התקנת לוח המערכת" בעמוד 88).
- **6** יישר את לוח הנוריות האחורי עם לשונית המתכת בתושבת ולאחר מכן החלק את לוח הנוריות האחורי למקומו.
	- **7** התקן חזרה את מכסה המחשב (ראה "התקנת מכסה המחשב" בעמוד 119).
		- **8** חבר את המחשב וההתקנים לשקעי חשמל ולאחר מכן הפעל אותם.
- **3** הסר את לוח המערכת (ראה "הסרת לוח המערכת" בעמוד 87).
- **4** נתק את הכבל SENSOR\_LED\_REAR מלוח הקלט/פלט (O/I (הראשי (ראה "רכיבי לוח קלט/פלט ( $\overline{(\rm I/O)}$  ראשי" בעמוד 101).
- **5** דחף בעדינות את לשונית השחרור הרחק מהתושבת, כדי לשחרר את לוח הנוריות האחורי ולאחר מכן החלק אותו כלפי מעלה והרחק מהמחשב.

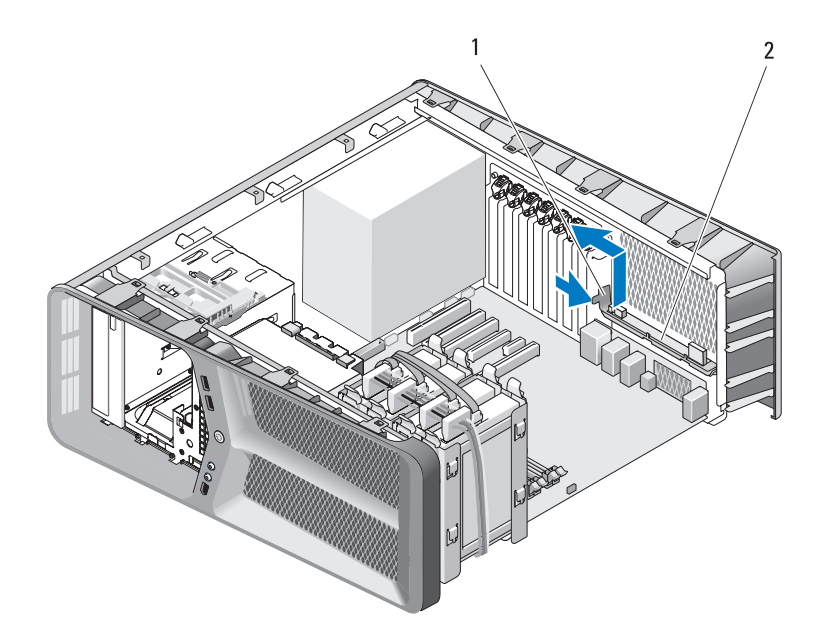

- 1 לשונית שחרור 2 לוח נוריות אחורי  **6** התקן חזרה את לוח המערכת (ראה "התקנת לוח המערכת" בעמוד 88).
- **7** התקן חזרה את מכסה המערכת (ראה "התקנת מכסה המחשב" בעמוד 119).
	- **8** חבר את המחשב וההתקנים לשקעי חשמל ולאחר מכן הפעל אותם.

 **3** יישר את לשוניות האבטחה שבלוח הקדמי עם החריצים המתאימים בתושבת וחבר את הכבל LED\_FRONT ללוח הקדמי.

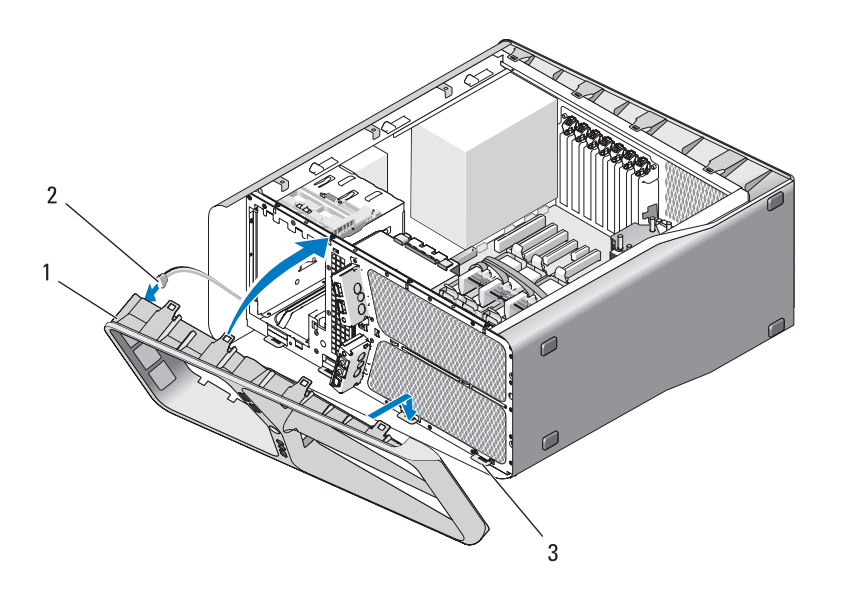

- 1 לוח קדמי 2 כבל LED\_FRONT
	- 3 לשוניות אבטחה (4)
- **4** סובב את הלוח הקדמי לכיוון המחשב עד שייכנס למקומו בנקישה.
- **5** התקן חזרה את לוח הכונן (ראה "התקנת לוח הכונן" בעמוד 54).
- **6** התקן חזרה את מכסה המחשב (ראה "התקנת מכסה המחשב" בעמוד 119).
	- **7** חבר את המחשב וההתקנים לשקעי חשמל ולאחר מכן הפעל אותם.

#### **הסרת לוח הנוריות האחורי**

- **1** פעל לפי ההליכים בסעיף "לפני שתתחיל" בעמוד .9
- **2** הסר את מכסה המחשב (ראה "הסרת מכסה המחשב" בעמוד 13).

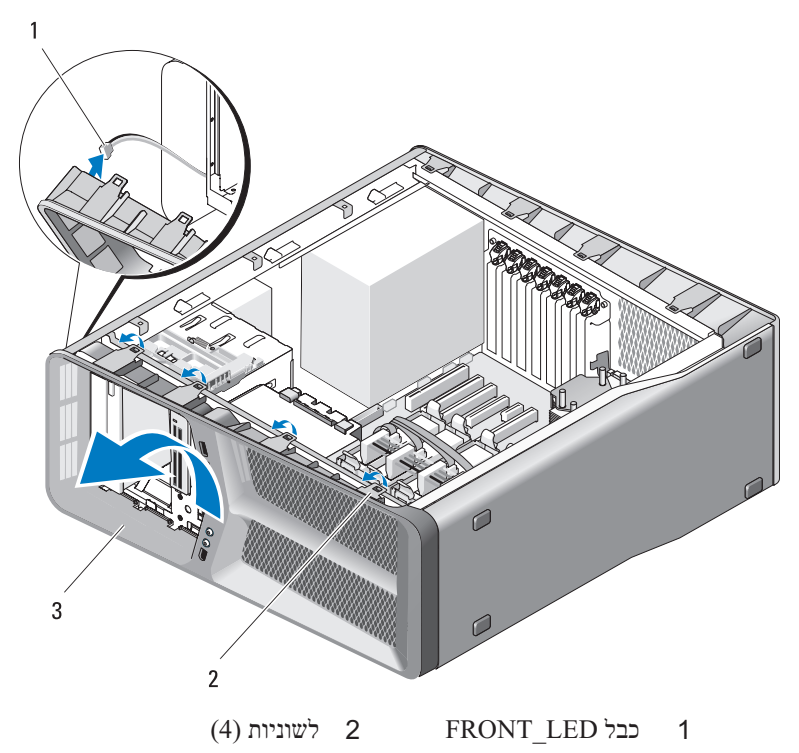

- 3 לוח קדמי
- **6** נתק את הכבל LED\_FRONT מהלוח הקדמי, כדי להסיר את הלוח הקדמי יחד עם לוח הנוריות הקדמי.

 **הערה:** אל תסיר את לוח הנוריות הקדמי המוטבע בלוח הקדמי.

#### **התקנת לוח הנוריות הקדמי**

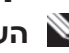

 **הערה:** לוח הנוריות הקדמי מוטבע בלוח הקדמי. התקן את הלוח הקדמי כדי להתקין את לוח הנוריות הקדמי.

- **1** פעל לפי ההליכים בסעיף "לפני שתתחיל" בעמוד .9
- **2** הסר את מכסה המחשב (ראה "הסרת מכסה המחשב" בעמוד 13).

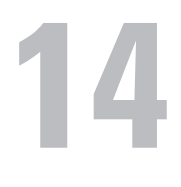

## **נוריות**

**הבטיחות במדריך מידע המוצר. התראה: לפני שתתחיל לבצע הליך כלשהו בסעיף זה, בצע את הוראות** 

#### **הסרת לוח הנוריות הקדמי**

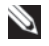

 **הערה:** לוח הנוריות הקדמי מוטבע בלוח הקדמי. כדי להסיר את לוח הנוריות הקדמי, עליך להסיר את הלוח הקדמי.

- **1** פעל לפי ההליכים בסעיף "לפני שתתחיל" בעמוד .9
- **2** הסר את מכסה המחשב (ראה "הסרת מכסה המחשב" בעמוד 13).
	- **3** הסר את לוח הכונן (ראה "הסרת לוח הכונן" בעמוד 53).
- **4** שחרר את ארבעת הלשוניות המאבטחות את הלוח הקדמי לתושבת.
- **5** סובב בזהירות את הלוח הקדמי הרחק מהמחשב, כדי לשחררו מהתושבת.

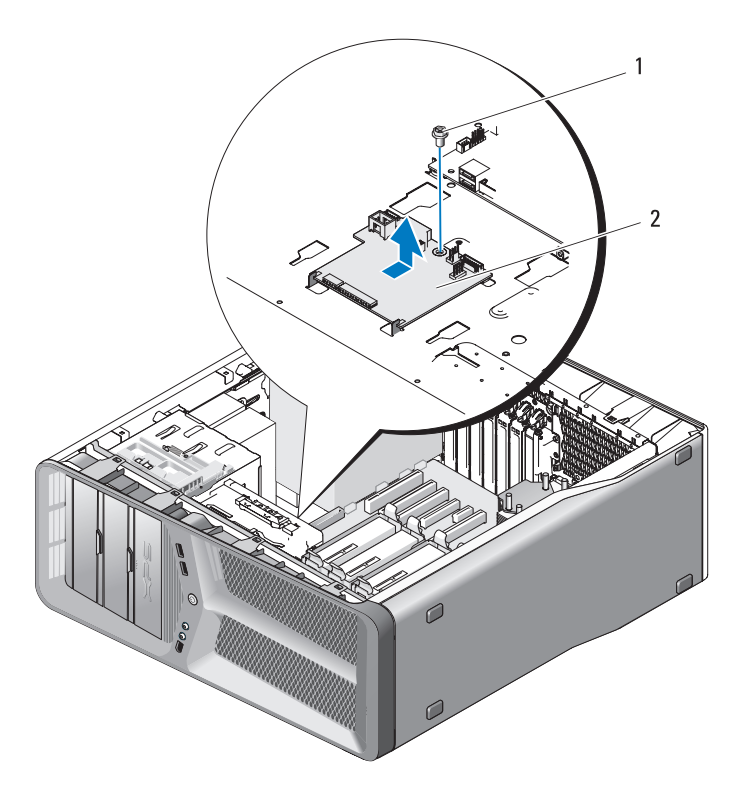

ראשי (I/O) בורג 2 לוח קלט/פלט (

#### **התקנת לוח הקלט/פלט (O/I (הראשי**

- **1** כוון את לוח הקלט/פלט הראשי על מגש המתכת.
- **2** הברג חזרה את הבורג כדי לאבטח את לוח הקלט/פלט הראשי למגש המתכת.
	- **3** חבר מחדש את כל הכבלים ללוח הקלט/פלט הראשי.
- **4** התקן חזרה את בית מאוורר הכרטיס (ראה "התקנת מאוורר הכרטיס" בעמוד 71).
	- **5** התקן חזרה את מכסה המחשב (ראה "התקנת מכסה המחשב" בעמוד 119).
		- **6** חבר את המחשב וההתקנים לשקעי חשמל ולאחר מכן הפעל אותם.
- 1 מגשר איפוס לוח קלט/פלט (RESET\_FW) 2 כותרת איתור באגים בלוח
- 3 נורית תקלה ב- ESA 4 מחבר קורא כרטיסי מדיה
- 5 מחבר USB פנימי (USB\_MB) 6 מחבר חשמל של לוח קלט/פלט
	- 7 מחבר מאוורר כרטיס (FAN\_CCAG)
	- 9 מחבר מאוורר כונן קשיח (FAN\_HDD)
		- 11 מחבר נורית לוח קדמי (FRONT\_LED)

10 מחבר USB, שמע ונוריות של לוח קלט/פלט קדמי (FRONT\_AUDIO\_USB\_LED)

<u>ר</u> **התראה:** לפני שתתחיל לבצע הליך כלשהו בסעיף זה, בצע את הוראות∆<br>הבטיחות ב*מדריך מידע המוצר*.

(USB\_Flexbay)

(PWR\_CONN)

(REAR\_PCI\_SENSOR)

8 חיישן נורית אחורית

#### **הסרת לוח הקלט/פלט (O/I (הראשי**

- **1** פעל לפי ההליכים בסעיף "לפני שתתחיל" בעמוד .9
- **2** הסר את מכסה המחשב (ראה "הסרת מכסה המחשב" בעמוד 13).
- **3** הסר את בית מאוורר הכרטיס (ראה "הסרת מאוורר הכרטיס" בעמוד 69).
	- **4** נתק את כל הכבלים מלוח הקלט/פלט הראשי.
	- **5** הסר את הבורג המאבטח את לוח הקלט/פלט למגש המתכת.
		- **6** הרם את לוח הקלט/פלט הראשי והוצא אותו מהמחשב.

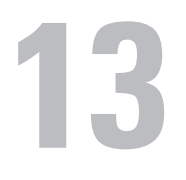

# **לוח קלט/פלט (O/I (ראשי רכיבי לוח קלט/פלט (O/I (ראשי**

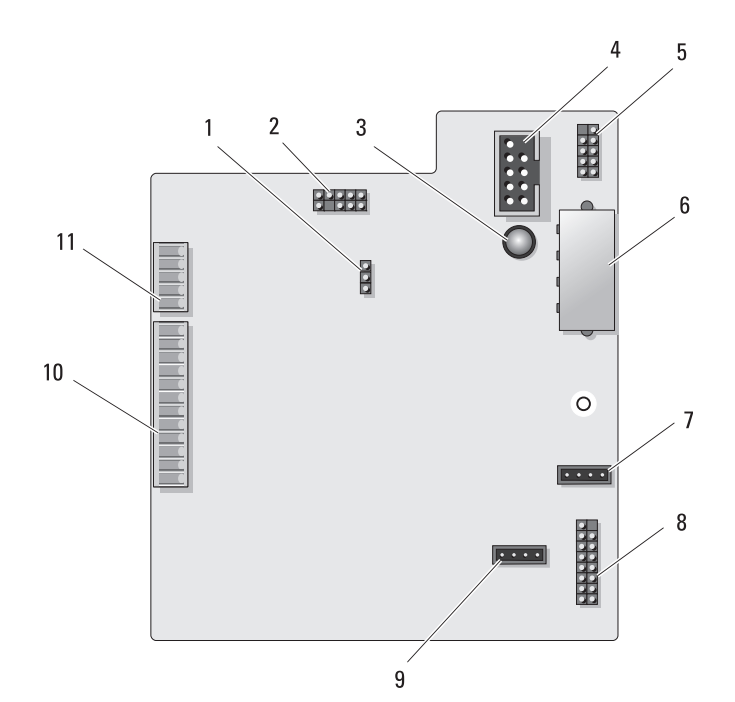

 **11** התקן חזרה את מכסה המחשב (ראה "התקנת מכסה המחשב" בעמוד 119).

 **הודעה:** כדי לחבר כבל רשת, תחילה חבר את הכבל ליציאה או להתקן של הרשת ולאחר מכן חבר אותו למחשב.

 **12** חבר את המחשב וההתקנים לשקעי חשמל ולאחר מכן הפעל אותם.

 **4** יישר את לשוניות האבטחה שבלוח הקדמי עם החריצים המתאימים בתושבת וחבר את הכבל LED\_FRONT ללוח הקדמי.

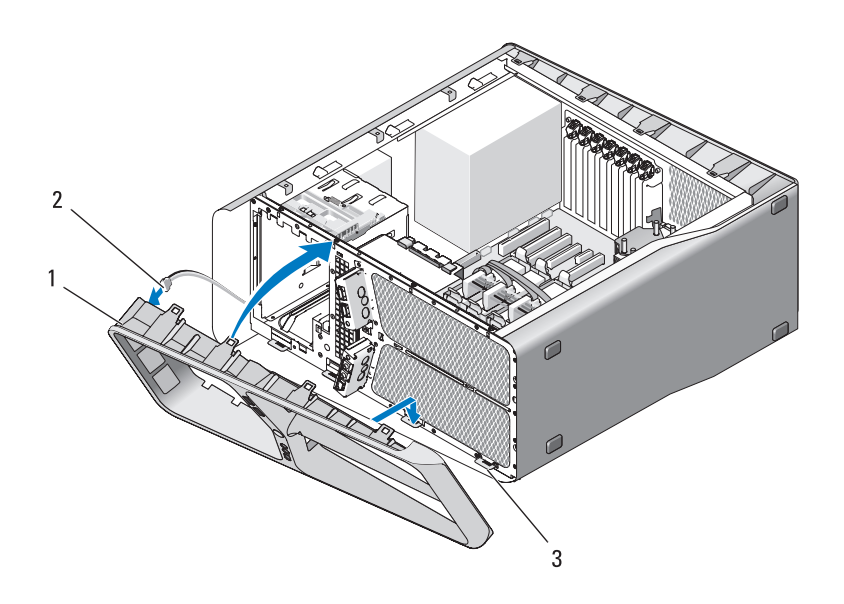

- 1 לוח קדמי 2 כבל LED\_FRONT
	- 3 לשוניות אבטחה (4)
- **5** סובב את הלוח הקדמי לכיוון המחשב עד שייכנס למקומו בנקישה.
- **6** התקן חזרה את לוח הכונן (ראה "התקנת לוח הכונן" בעמוד 54).
- **7** חבר את הכבל LED\_USB\_AUDIO\_FRONT, את הכבל  $LED$  ואת הכבל  $\overline{MB}$  ללוח הקלט/פלט הקדמי.
- **8** התקן חזרה את בית מאוורר הכרטיס (ראה "התקנת מאוורר הכרטיס" בעמוד 71).

 **הודעה:** הקפד לחבר חזרה את כל הכבלים שהיו מחוברים במקור ללוח הקלט/פלט הקדמי, אחרת המחשב עשוי שלא לפעול כהלכה.

- **9** חבר את כל הכבלים ללוח הקלט/פלט (O/I (הראשי (ראה "רכיבי לוח קלט/פלט (O/I (ראשי" בעמוד 101).
	- **10** התקן חזרה את כרטיסי ההרחבה שהסרת (ראה "התקנת כרטיסי PCI ו-PCI Express "בעמוד 35).

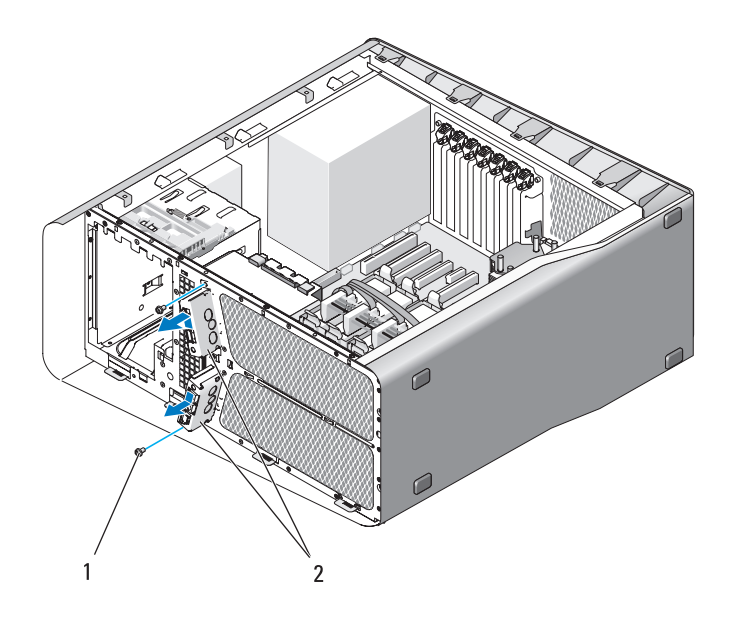

ברגים (2) ברגים (2) לוח קלט/פלט ( $\overline{1/O}$ ) קדמי  $1$ 

#### **התקנת לוח הקלט/פלט (O/I (הקדמי**

**הבטיחות במדריך מידע המוצר. התראה: לפני שתתחיל לבצע הליך כלשהו בסעיף זה, בצע את הוראות** 

- **1** פעל לפי ההליכים בסעיף "לפני שתתחיל" בעמוד .9
- **2** הסר את מכסה המחשב (ראה "הסרת מכסה המחשב" בעמוד 13).
- **3** יישר את חורי הברגים בלוח הקלט/פלט הקדמי עם חורי הברגים בתושבת ולאחר מכן הדק את שני הברגים.

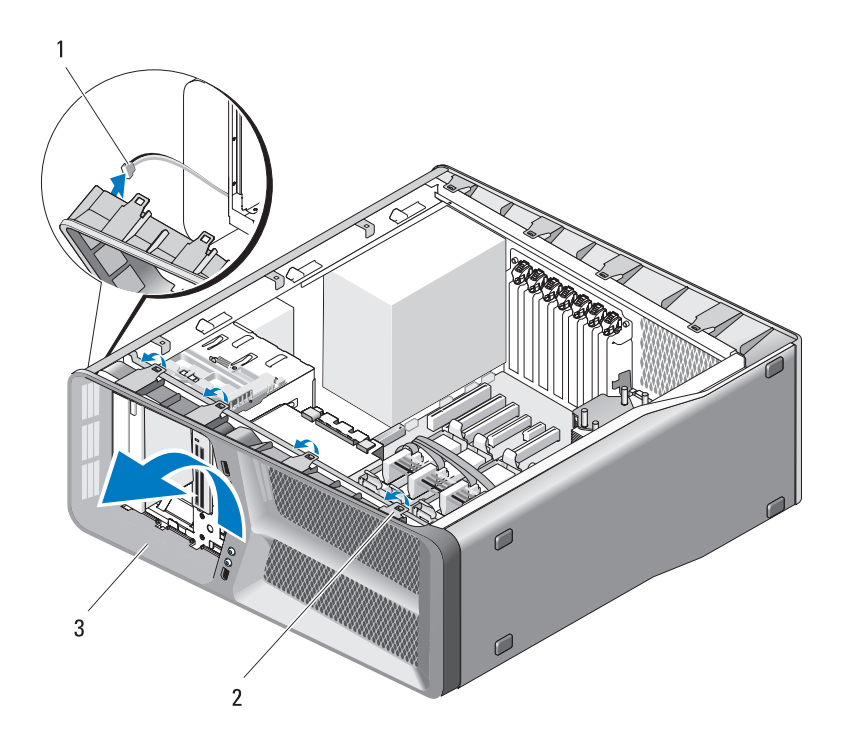

- (4) כבל FRONT LED כבל 1
	- 3 לוח קדמי
- **9** הסר את שני הברגים המאבטחים את לוח הקלט/פלט הקדמי לתושבת ולאחר מכן החלק את לוח הקלט/פלט הקדמי לכיוון מסגרת התושבת כדי להסירו לגמרי.

# **12**

# **לוח קלט/פלט (O/I (קדמי**

## **הסרת לוח הקלט/פלט (O/I (הקדמי**

## **הבטיחות במדריך מידע המוצר. התראה: לפני שתתחיל לבצע הליך כלשהו בסעיף זה, בצע את הוראות**

- **1** פעל לפי ההליכים בסעיף "לפני שתתחיל" בעמוד .9
- **2** הסר את מכסה המחשב (ראה "הסרת מכסה המחשב" בעמוד 13).
- **3** הסר את כל כרטיסי ההרחבה באורך מלא (ראה "הסרת כרטיסי PCI ו- PCI Express "בעמוד 32).
- **הודעה:** רשום בקפידה את הניתוב של כל כבל, לפני ניתוקו, כדי שתנתב מחדש את הכבלים כהלכה. ניתוב שגוי של כבל או השארתו מנותק עלולים לגרום לבעיות במחשב.
	- **4** נתק את כל הכבלים מלוח הקלט/פלט (O/I (הראשי.
	- **5** הסר את בית מאוורר הכרטיס (ראה "הסרת מאוורר הכרטיס" בעמוד 69).
	- **6** נתק את הכבל LED\_USB\_AUDIO\_FRONT, את הכבל  $LED$ ואת הכבל USB  $\overline{M}$ B ואת הכבל הקלט/פלט הקדמי.
		- **7** הסר את לוח הכונן (ראה "הסרת לוח הכונן" בעמוד 53).
			- **8** הסרת הלוח הקדמי:
		- **a** שחרר את ארבעת הלשוניות המאבטחות את הלוח הקדמי לתושבת.
- **b** סובב בזהירות את הלוח הקדמי הרחק מהמחשב, כדי לשחררו מהתושבת.
- **c** נתק את הכבל LED\_FRONT מהלוח הקדמי, כדי להסיר את הלוח הקדמי.
- **3** נתב חזרה את כבלי הזרם הישר כפי שמצאת אותם.
- **4** הכנס את הלשונית לאורך תחתית תפס הכבלים לתוך החריץ המתאים בתושבת ולאחר מכן החלק אותו לכיוון החלק האחורי של תושבת המחשב, עד שייכנס למקומו בנקישה.
	- **5** הברג חזרה את הבורג המאבטח את תפס הכבלים לתושבת.
	- **6** התקן חזרה את לוח המערכת (ראה "התקנת לוח המערכת" בעמוד 88).
	- **7** חבר מחדש כל אחד מכבלי הזרם הישר שהיו מחוברים קודם לכן ונתב אותם בזהירות כפי שמצאת אותם.
		- **8** התקן חזרה את מכסה המחשב (ראה "התקנת מכסה המחשב" בעמוד 119).

 **הודעה:** כדי לחבר כבל רשת, תחילה חבר את הכבל ליציאה או להתקן של הרשת ולאחר מכן חבר אותו למחשב.

 **9** חבר את המחשב וההתקנים לשקעי חשמל ולאחר מכן הפעל אותם.

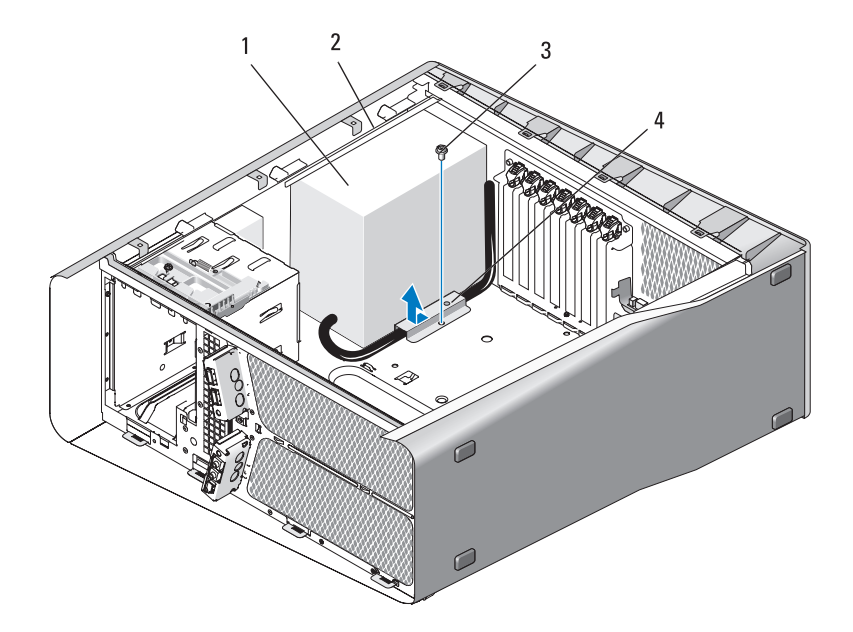

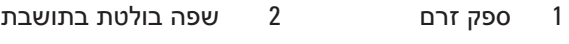

- 3 בורג 4 תפס כבלים
- **8** אסוף את קבוצות כבלי החשמל שיוצאים מספק הזרם, כדי להסירם בקלות.
- **9** החלק את ספק הזרם לכיוון חזית המחשב כדי לשחררו מלשוניות האבטחה שבתושבת המחשב.
- **10** החלק את ספק הזרם לכיוון כרטיסי ההרחבה, כדי להוציאו מהשפה הבולטת של התושבת.
	- **11** הרם את ספק הזרם והוצא אותו מהמחשב.

#### **התקנת ספק הזרם**

- **1** החלק את ספק הזרם למקומו וודא שהלשוניות בדופן האחורית של תושבת המחשב נכנסות למקומן.
	- **2** הברג חזרה את ארבעת הברגים המאבטחים את ספק הזרם לגב תושבת המחשב.

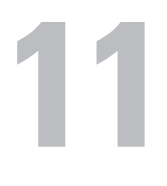

## **ספק זרם**

**הבטיחות במדריך מידע המוצר. התראה: לפני שתתחיל לבצע הליך כלשהו בסעיף זה, בצע את הוראות** 

#### **הסרת ספק הזרם**

- **1** פעל לפי ההליכים בסעיף "לפני שתתחיל" בעמוד .9
- **2** הסר את מכסה המחשב (ראה "הסרת מכסה המחשב" בעמוד 13).

 **הודעה:** רשום את המיקום והמזהה של כל אחד ממחברי החשמל, לפני ניתוק כבלי ספק הזרם.

 **3** עקוב אחר כבלי הזרם הישר (DC (היוצאים מספק הזרם ונתק כל כבל חשמל מחובר.

 **הערה:** רשום את ניתוב קבוצות כבלי החשמל עם ניתוקם. עליך לנתב כבלים אלה כהלכה בעת התקנתם מחדש כדי למנוע חתכים ומעיכות שלהם.

- **4** הסר את לוח המערכת (ראה "הסרת לוח המערכת" בעמוד 87).
- **5** הסר את ארבעת הברגים המאבטחים את ספק הזרם לגב התושבת.
	- **6** הסר את הבורג המאבטח את כבל ספק הזרם לתושבת.
- **7** החלק את תפס הכבלים לכיוון חזית המחשב כדי לשחררו מלשוניות האבטחה בתושבת המחשב ולאחר מכן הרם אותו כלפי מעלה והרחק מהמחשב.
- **2** כוון את לוח המערכת על-ידי יישור חורי הברגים שבלוח המערכת עם חורי הברגים בתושבת.
	- **3** הברג חזרה את 10 הברגים שמאבטחים את לוח המערכת לתושבת.
- **4** התקן חזרה את מפזר החום של המעבד (ראה "התקנת מפזר החום של המעבד" בעמוד 80).
	- **5** התקן חזרה את כרטיסי ההרחבה שהסרת (ראה "התקנת כרטיסי PCI ו-PCI Express "בעמוד 35).
		- **6** התקן חזרה את כל הרכיבים הנוספים שהסרת מלוח המערכת.
			- **7** חבר מחדש את כל הכבלים ללוח המערכת.
		- **8** התקן חזרה את מכסה המחשב (ראה "התקנת מכסה המחשב" בעמוד 119).
- **הודעה:** כדי לחבר כבל רשת, תחילה חבר את הכבל ליציאה או להתקן של הרשת ולאחר מכן חבר אותו למחשב.
	- **9** חבר את המחשב וההתקנים לשקעי חשמל ולאחר מכן הפעל אותם.
		- **10** בצע flash ב-BIOS המערכת, לפי הצורך.
	- התמיכה של Dell בכתובת **com.dell.support** . **הערה:** לקבלת מידע אודות ביצוע flash ב- BIOS המערכת, עיין באתר

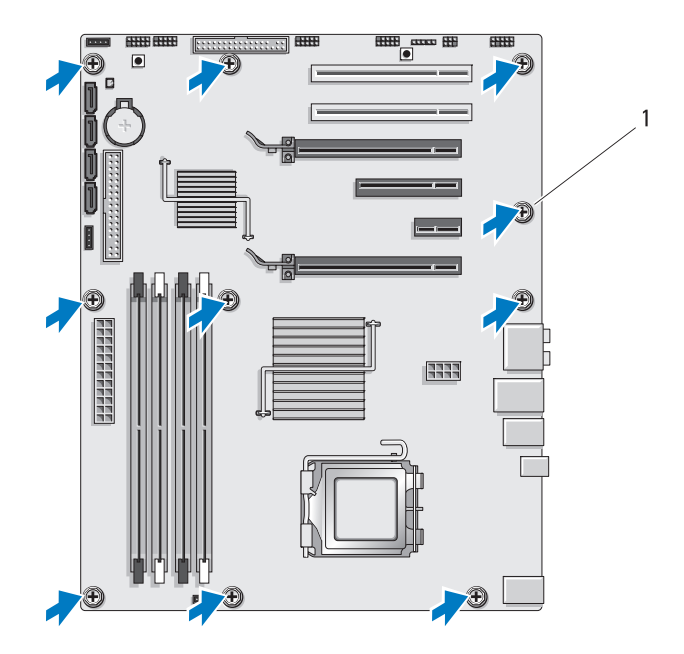

1 בורג (10)

**8** הרם בזהירות את לוח המערכת והוצא אותו מהמחשב.

#### **התקנת לוח המערכת**

 **הודעה:** בעת החלפת לוח המערכת, השווה את מראה לוח המערכת החלופי לזה של לוח המערכת הנוכחי על מנת לוודא שהחלק המתאים נמצא ברשותך.

 **הערה:** רכיבים ומחברים מסוימים בלוחות מערכת חלופיים עשויים להימצא במיקומים שונים ממיקומי המחברים המקבילים בלוח המערכת הקיים.

 **הערה:** הגדרות המגשרים בלוחות מערכת חלופיים נקבעים מראש במפעל.

 **1** אם ישים, העבר רכיבים מלוח המערכת הקיים ללוח המערכת החלופי.

# **10**

# **לוח מערכת**

**הבטיחות במדריך מידע המוצר. התראה: לפני שתתחיל לבצע הליך כלשהו בסעיף זה, בצע את הוראות** 

#### **הסרת לוח המערכת**

- **1** פעל לפי ההליכים בסעיף "לפני שתתחיל" בעמוד .9
- **2** הסר את מכסה המחשב (ראה "הסרת מכסה המחשב" בעמוד 13).

 **התראה: מפזר החום של המעבד עשוי להתחמם מאוד במהלך פעולה רגילה. ודא שלמפזר החום היה מספיק זמן להתקרר, לפני שתיגע בו.**

- **3** הסר את מפזר החום של המעבד (ראה "הסרת מפזר החום של המעבד" בעמוד 79).
- **4** הסר את כל כרטיסי ההרחבה (ראה "הסרת כרטיסי PCI ו- Express PCI " בעמוד 32).
	- **5** הסר את כל הרכיבים הנוספים שעלולים להגביל את הגישה ללוח המערכת.
- **הודעה:** רשום בקפידה את הניתוב והמיקום של כל כבל, לפני ניתוקו, כדי שתנתב מחדש את הכבלים כהלכה. ניתוב שגוי של כבל או השארתו מנותק עלולים לגרום לבעיות במחשב.
	- **6** נתק את כל הכבלים מלוח המערכת.

 **הודעה:** בעת החלפת לוח המערכת, השווה את מראה לוח המערכת החלופי לזה של לוח המערכת הנוכחי על מנת לוודא שהחלק המתאים נמצא ברשותך.

 **7** הסר את 10 הברגים שמאבטחים את לוח המערכת לתושבת.

 **7** התקן חזרה את מכסה המחשב (ראה "התקנת מכסה המחשב" בעמוד 119).

 **הודעה:** כדי לחבר כבל רשת, תחילה חבר את הכבל ליציאה או להתקן של הרשת ולאחר מכן חבר אותו למחשב.

 **8** חבר את המחשב וההתקנים לשקעי חשמל ולאחר מכן הפעל אותם.

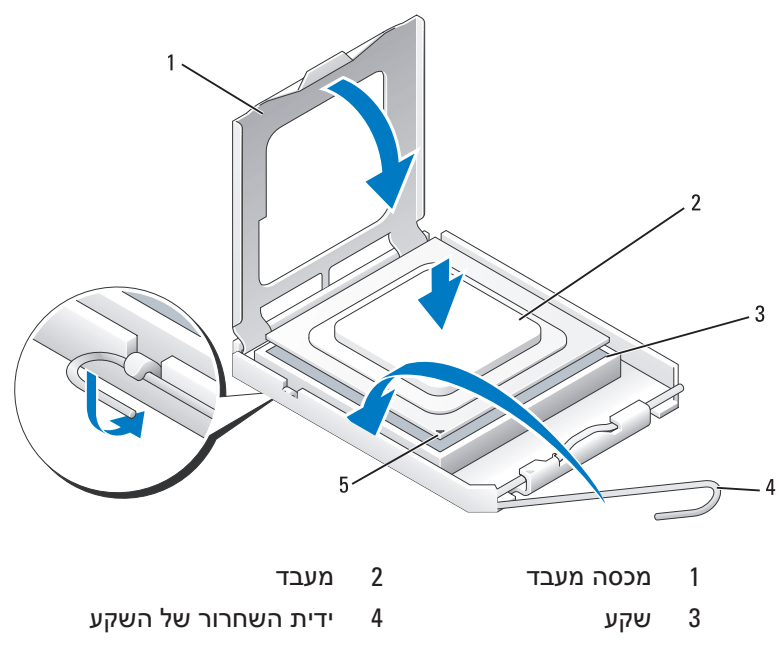

5 מחוון פין 1 של השקע

 **הודעה:** פיני השקע עדינים מאוד. כדי למנוע נזק, ודא שהמעבד מיושר כהלכה עם השקע ואל תשתמש בכוח מופרז בעת התקנת המעבד. היזהר שלא לגעת בפינים בלוח המערכת או לכופף אותם.

- **2** הנח את המעבד בעדינות בשקע וודא שהוא מיושר בתוך השקע. כאשר המעבד ממוקם כהלכה, הפעל לחץ קל כדי להכניסו למקומו.
	- **3** כאשר המעבד מוכנס כולו בתוך השקע, סגור את מכסה המעבד.
- **4** סובב את ידית שחרור השקע חזרה לכיוון השקע והכנס אותה למקומה כדי לאבטח את המעבד.
	- **5** התקן חזרה את מפזר החום של המעבד (ראה "התקנת מפזר החום של המעבד" בעמוד 80).
- **6** חבר מחדש את כבלי החשמל למחברים POWER ו- ATXP\_V12) ראה "רכיבי לוח מערכת" בעמוד 16) בלוח המערכת.
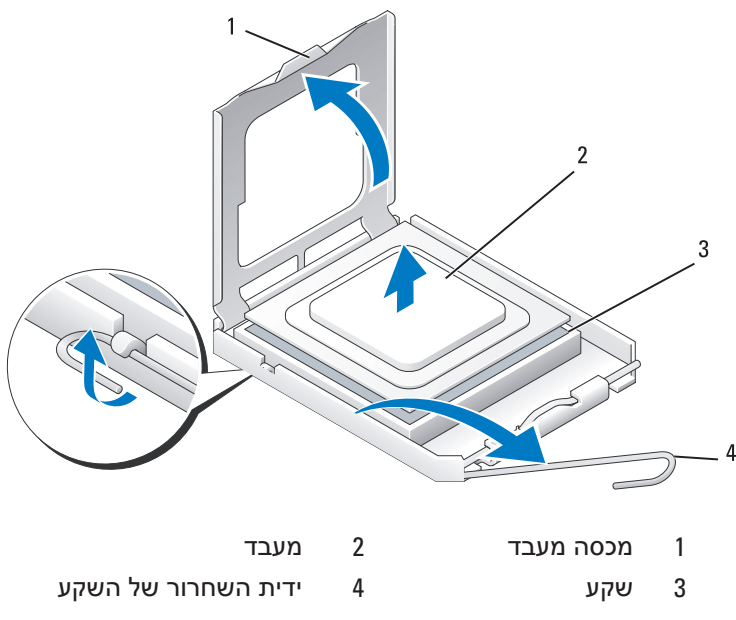

 **7** הסר את המעבד מהשקע.

השאר את ידית השחרור פתוחה במצב המשוחרר, כדי שהשקע יהיה מוכן למעבד שיוחלף.

# **התקנת המעבד**

 **הודעה:** גע במשטח מתכת לא צבוע בחלקו האחורי של המחשב כדי לפרוק כל חשמל סטטי מעצמך.

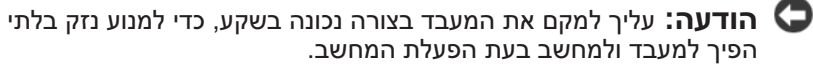

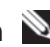

 **הערה:** אם ידית השחרור של השקע אינה פתוחה לגמרי, פתח אותה לפני התקנת המעבד.

 **1** יישר את הפינה של פין 1 שעל המעבד והשקע.

# **מעבד**

<u>ר</u> **התראה:** לפני שתתחיל לבצע הליך כלשהו בסעיף זה, בצע את הוראות∆<br>הבטיחות ב*מדריך מידע המוצר*.

 **הודעה:** אל תבצע את הפעולות הבאות אם אינך מנוסה בהסרה והתקנה מחדש של רכיבי חומרה. ביצוע פעולות אלה באופן שגוי עלול לגרום נזק ללוח המערכת. לקבלת שירות טכני, ראה "פנייה אל Dell "במדריך למשתמש.

## **הסרת המעבד**

- **1** פעל לפי ההליכים בסעיף "לפני שתתחיל" בעמוד .9
- **2** הסר את מכסה המחשב (ראה "הסרת מכסה המחשב" בעמוד 13).
- **3** נתק את כבלי החשמל מהמחברים POWER ו- ATXP\_V12) ראה "רכיבי לוח מערכת" בעמוד 16) בלוח המערכת.
	- **4** הסר את מפזר החום של המעבד (ראה "הסרת מפזר החום של המעבד" בעמוד 79).
		- **5** לחץ על ידית השחרור של השקע כלפי מטה והחוצה.
		- **6** הרם את ידית השחרור של השקע ופתח את מכסה המעבד.
- **4** הדק את ארבעת הברגים.
- **5** חבר את כבל המאוורר למחבר CPU\_FAN בלוח המערכת (ראה "רכיבי לוח מערכת" בעמוד 16).
	- **6** סגור את מכסה המחשב (ראה "התקנת מכסה המחשב" בעמוד 119).
- **הודעה:** כדי לחבר כבל רשת, תחילה חבר את הכבל ליציאה או להתקן של הרשת ולאחר מכן חבר אותו למחשב.
	- **7** חבר את המחשב וההתקנים לשקעי חשמל ולאחר מכן הפעל אותם.

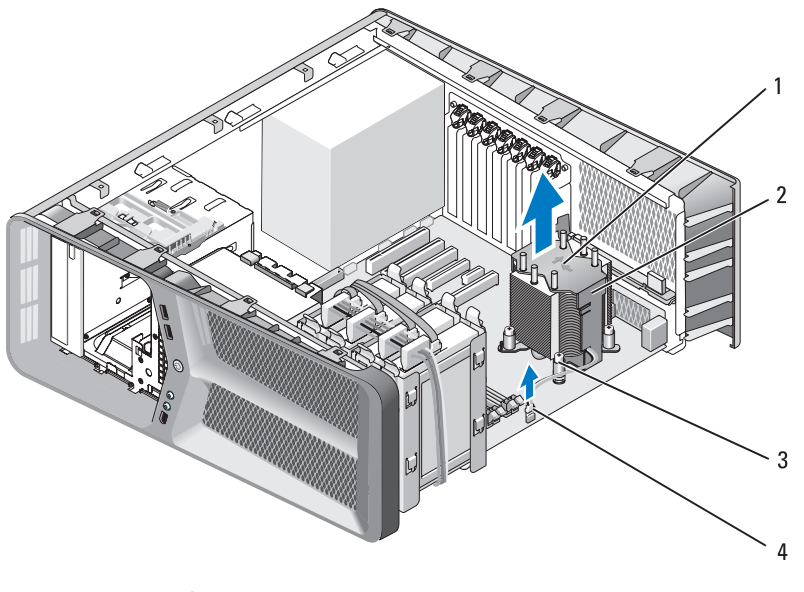

- 1 כיוון זרימת אוויר וחיצי הכוונה 2 מפזר החום של המעבד
	- 3 ברגים (4) 4 כבל CPU\_FAN

 **הודעה:** לאחר הסרת מפזר החם של המעבד, הנח אותו על גבו או על צידו כדי למנוע פגיעה בממשק התרמי של מפזר החום.

**5** הרם את מפזר החום של המעבד אל מחוץ למחשב והנח אותו בצד.

## **התקנת מפזר החום של המעבד**

- **1** פעל לפי ההליכים בסעיף "לפני שתתחיל" בעמוד .9
- **2** הסר את מכסה המחשב (ראה "הסרת מכסה המחשב" בעמוד 13).

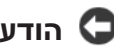

 **הודעה:** יישור לא נכון של מפזר החום של המעבד עלול לגרום נזק ללוח המערכת ולמעבד.

 **3** יישר את ארבע הברגים שבמפזר החום של המעבד עם החורים שבלוח המערכת.

 **הערה:** כיוון זרימת האוויר וההכוונה מוצגים בחלק העליון של מפזר החום.

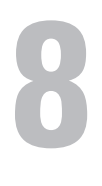

# **מפזר החום של המעבד**

**<sup>ב</sup>מדריך מידע המוצר. התראה: לפני שתבצע הליך זה, עיין בהוראות הבטיחות המפורטות** 

# **הסרת מפזר החום של המעבד**

- **1** פעל לפי ההליכים בסעיף "לפני שתתחיל" בעמוד .9
- **2** הסר את מכסה המחשב (ראה "הסרת מכסה המחשב" בעמוד 13).

 **התראה: מפזר החום של המעבד עשוי להתחמם מאוד במהלך פעולה רגילה. ודא שלמפזר החום היה מספיק זמן להתקרר, לפני שתיגע בו.**

- **3** נתק את כבל המאוורר מהמחבר CPU\_FAN בלוח המערכת (ראה "רכיבי לוח מערכת" בעמוד 16).
	- **4** שחרר את ארבעת הברגים המאבטחים את מפזר החום ללוח המערכת.

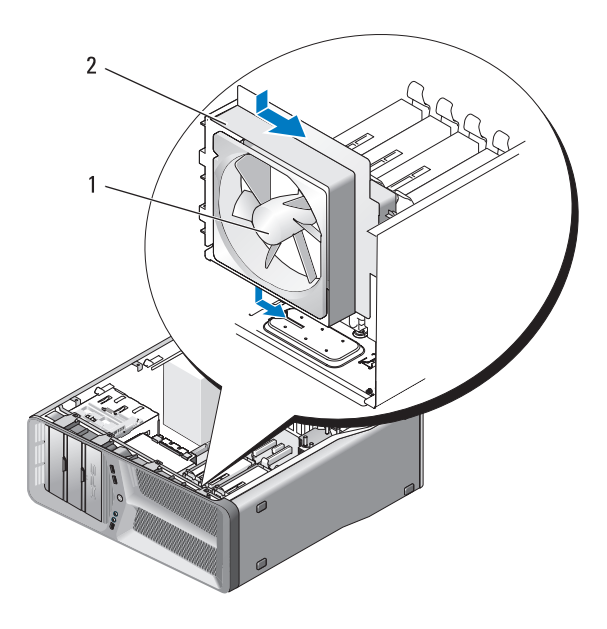

- 1 מאוורר כונן קשיח 2 בית מאוורר כונן קשיח
- **3** חבר את כבל המאוורר של הכונן הקשיח למחבר HDD\_FAN בלוח הקלט/פלט הראשי (ראה "מחבר זרם ישר (DC) של יחידת ספק זרם (PSU) הראשי (הא פינים" בעמוד 18).
- **4** התקן חזרה את בית מאוורר הכרטיס (ראה "התקנת מאוורר הכרטיס" בעמוד 71).
	- **5** התקן חזרה את מכסה המחשב (ראה "התקנת מכסה המחשב" בעמוד 119).
	- **הודעה:** כדי לחבר כבל רשת, תחילה חבר את הכבל ליציאה או להתקן של הרשת ולאחר מכן חבר אותו למחשב.
		- **6** חבר את המחשב וההתקנים לשקעי חשמל ולאחר מכן הפעל אותם.

# **התקנת המאוורר של הכונן הקשיח**

 **הודעה:** ודא שכבל החשמל של מאוורר הכונן הקשיח מנותב כהלכה דרך הפתח בפינה הימנית התחתונה של בית המאוורר.

 **1** כאשר כבל החשמל של מאוורר הכונן הקשיח פונה כלפי מטה, יישר את לולאות הגומי שבמאוורר עם הפתחים שבכל פינה של בית המאוורר ולאחר מכן משוך את הלולאות דרך החורים עד שייכנסו למקומן.

 **הערה:** כיוון זרימת האוויר וההכוונה מוצגים בצד המאוורר.

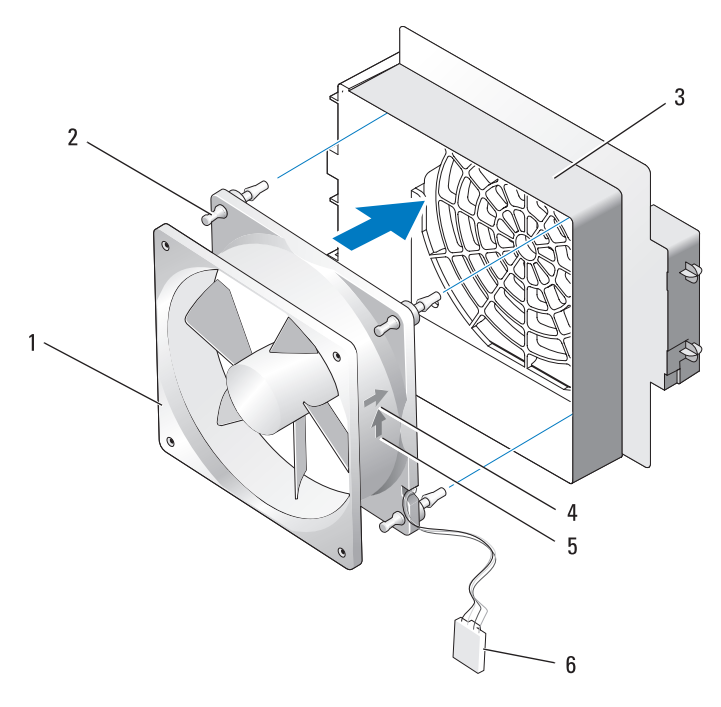

- 1 מאוורר כונן קשיח 2 לולאות גומי
- 3 בית מאוורר כונן קשיח 4 חץ כיוון של מאוורר כונן קשיח
	-
- 
- - 5 חץ כיוון זרימת אוויר 6 כבל מאוורר כונן קשיח
- **2** הכנס את הלשונית, שלאורך החלק התחתון של בית מאוורר הכונן הקשיח, לתוך החריץ המתאים בתושבת ולאחר מכן החלק את בית מאוורר הכונן הקשיח מאחורי תאי הכוננים הקשיחים, עד שייכנס למקומו בנקישה.

 **6** משוך בזהירות כל אחת מפינות מאוורר הכונן הקשיח, בזו אחר זו, כדי לנתק את לולאות הגומי המאבטחות את מאוורר הכונן הקשיח לבית מאוורר הכונן הקשיח.

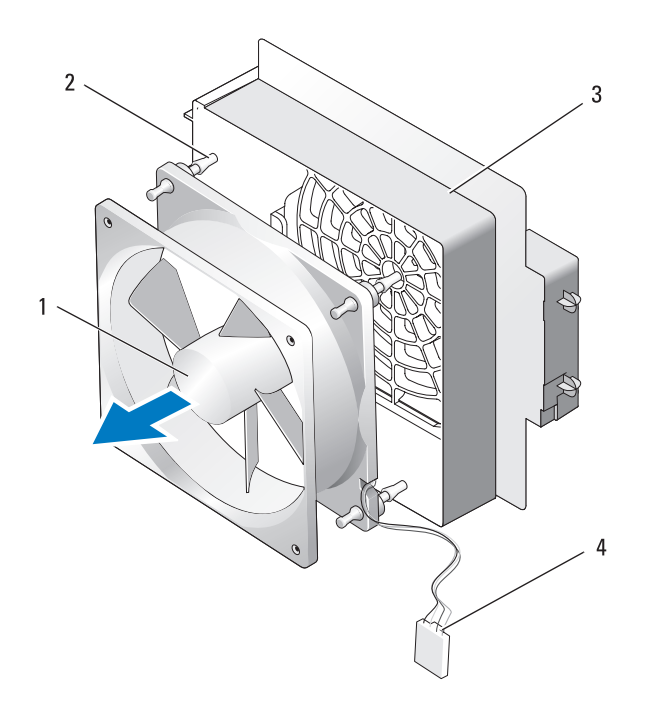

- 1 מאוורר כונן קשיח 2 לולאות גומי
- 3 בית מאוורר כונן קשיח 4 כבל מאוורר כונן קשיח
	- **7** הנח את מאוורר הכונן הקשיח בצד במקום בטוח.

## **הסרת המאוורר של הכונן הקשיח**

- **1** פעל לפי ההליכים בסעיף "לפני שתתחיל" בעמוד .9
- **2** הסר את מכסה המחשב (ראה "הסרת מכסה המחשב" בעמוד 13).
- **3** הסר את בית מאוורר הכרטיס (ראה "הסרת מאוורר הכרטיס" בעמוד 69).
- **4** נתק את כבל המאוורר של הכונן הקשיח מהמחבר HDD\_FAN בלוח הקלט/פלט הקצאות (PSU) הראשי (ראה "מחבר זרם ישר (DC) והראשי (האה "מחבר זרם הקצאות ( פינים" בעמוד 18).
	- **5** החלק את בית מאוורר הכונן הקשיח החוצה מהחלק האחורי של תאי הכוננים הקשיחים ולאחר מכן הרם והוצא אותו מהמחשב.

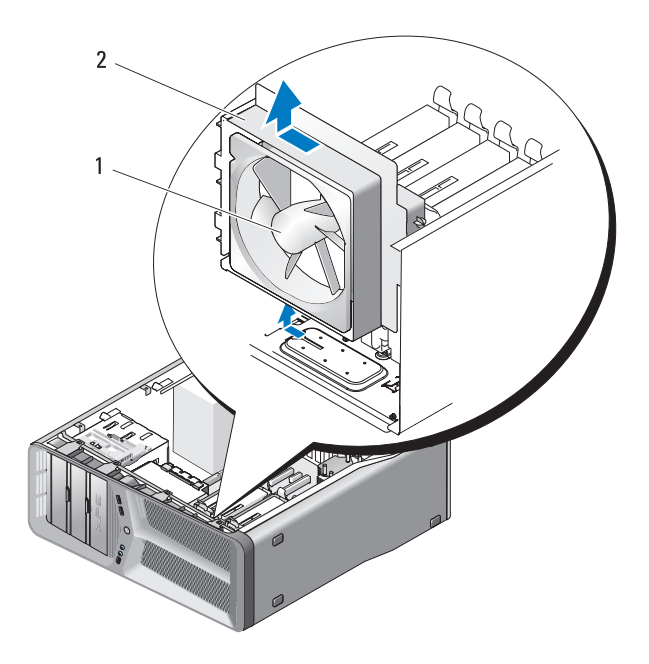

1 מאוורר כונן קשיח 2 בית מאוורר כונן קשיח

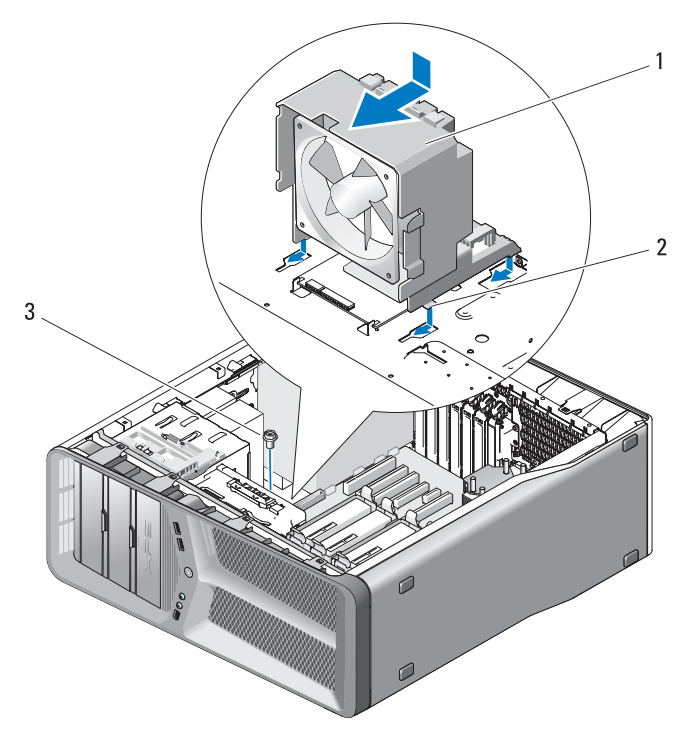

1 בית מאוורר הכרטיס 2 לשוניות (4)

- 3 בורג
- **3** הברג חזרה את הבורג המאבטח את בית מאוורר הכרטיס לתושבת.
- **4** חבר את הכבלים ללוח הקלט/פלט (O/I (הראשי (ראה "מחבר זרם ישר (DC (של יחידת ספק זרם (PSU (הקצאות פינים" בעמוד 18).
- **5** התקן חזרה את כרטיסי ההרחבה באורך מלא שהסרת (ראה "התקנת כרטיסי PCI ו-Express PCI "בעמוד 35).
	- **6** התקן חזרה את מכסה המחשב (ראה "התקנת מכסה המחשב" בעמוד 119).

 **הודעה:** כדי לחבר כבל רשת, תחילה חבר את הכבל ליציאה או להתקן של הרשת ולאחר מכן חבר אותו למחשב.

**7** חבר את המחשב וההתקנים לשקעי חשמל ולאחר מכן הפעל אותם.

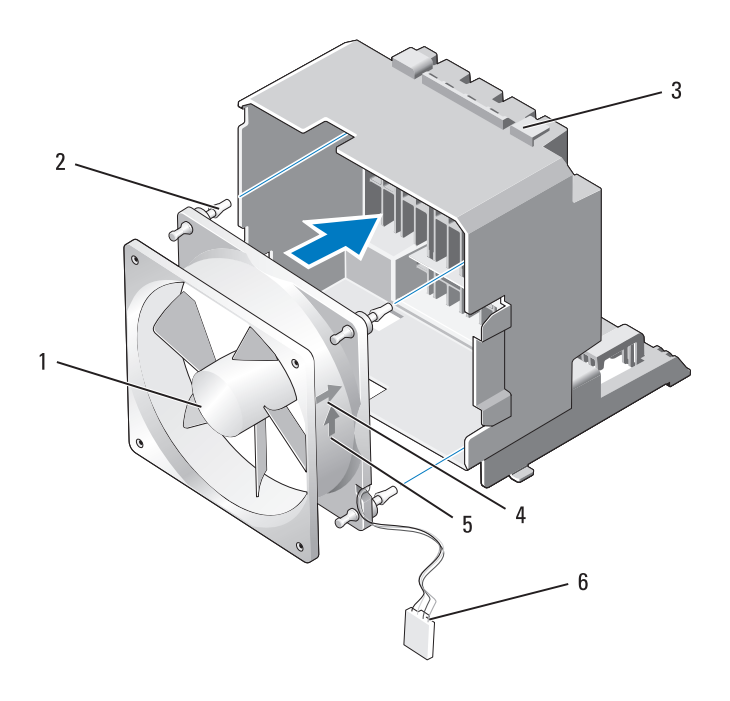

- 1 מאוורר כרטיס 2 לולאת גומי (4)
- 3 בית מאוורר הכרטיס 4 חץ כיוון של מאוורר כרטיס
- 5 חץ כיוון זרימת אוויר 6 כבל החשמל של מאוורר הכרטיס
- **2** הכנס את ארבע הלשוניות, שלאורך החלק התחתון של בית מאוורר הכרטיס, לתוך החריצים המתאימים בתושבת ולאחר מכן החלק את בית מאוורר הכרטיס לפנים, עד שייכנס למקומו בנקישה.

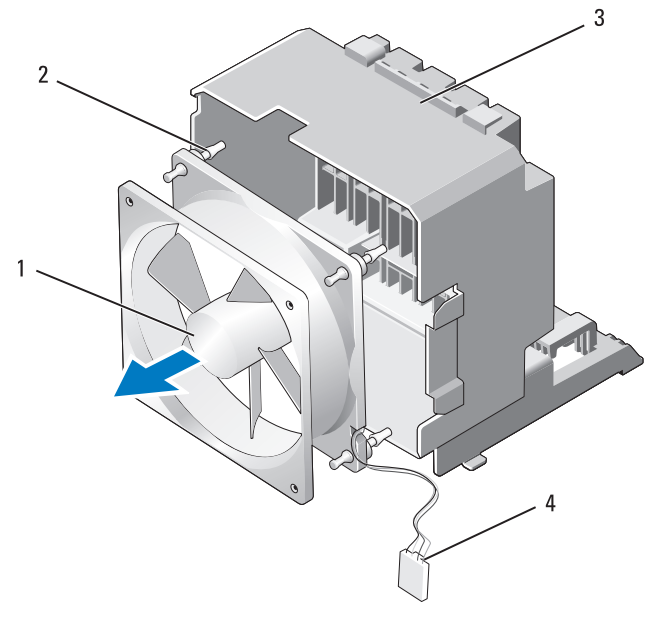

- 1 מאוורר כרטיס 2 לולאת גומי (4)
- 3 בית מאוורר הכרטיס 4 כבל החשמל של מאוורר הכרטיס
	- **7** הנח את מאוורר הכרטיס בצד במקום בטוח.

# **התקנת מאוורר הכרטיס**

 **הודעה:** ודא שכבל החשמל של המאוורר מנותב כהלכה דרך הפתח בפינה הימנית התחתונה של בית המאוורר.

 **1** כאשר כבל החשמל של מאוורר הכרטיס פונה כלפי מטה, יישר את לולאות הגומי שבמאוורר עם הפתחים שבכל פינה של בית מאוורר הכרטיס ולאחר מכן משוך את הלולאות דרך החורים עד שייכנסו למקומן.

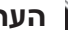

 **הערה:** כיוון זרימת האוויר וההכוונה מוצגים בצד המאוורר.

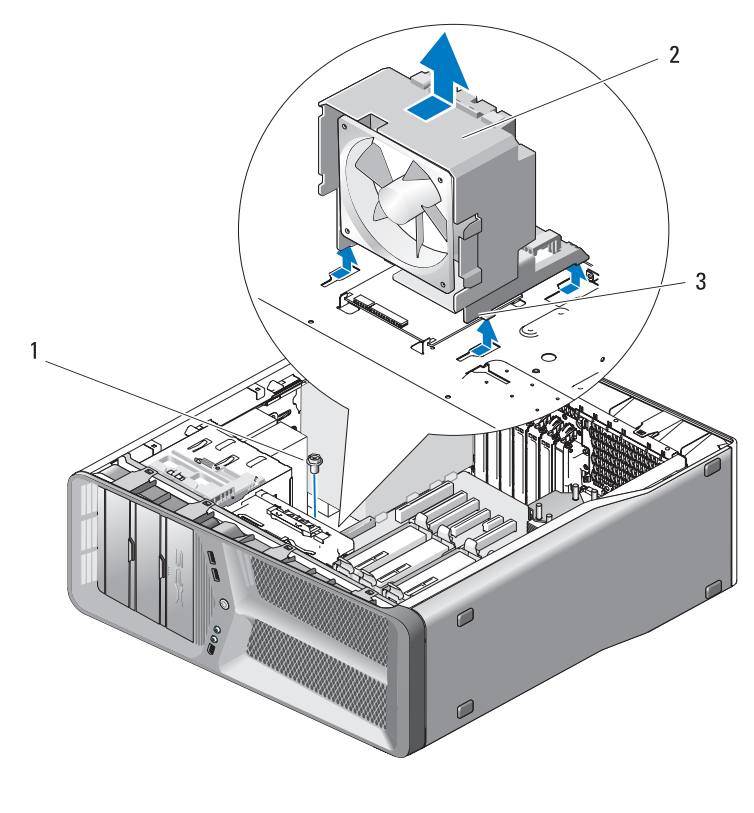

- 1 בורג 2 בית מאוורר הכרטיס
	- 3 לשוניות (4)
- **6** משוך בזהירות כל אחת מפינות מאוורר הכרטיס, בזו אחר זו, כדי לנתק את לולאות
	- הגומי המאבטחות את מאוורר הכרטיס לבית מאוורר הכרטיס.

# **7**

## **מאווררים**

## **הסרת מאוורר הכרטיס**

- **1** פעל לפי ההליכים בסעיף "לפני שתתחיל" בעמוד .9
- **2** הסר את מכסה המחשב (ראה "הסרת מכסה המחשב" בעמוד 13).
- **3** אסוף את כל הכבלים ממחזיק הכבלים בחריץ היישור והסר כרטיסי הרחבה באורך מלא (ראה "הסרת כרטיסי PCI ו- Express PCI "בעמוד 32).

 **הודעה:** רשום את המיקום של כל מחבר, לפני ניתוק הכבלים.

- **4** נתק את כל הכבלים מלוח הקלט/פלט (O/I (הראשי (ראה "רכיבי לוח קלט/פלט (O/I (ראשי" בעמוד 101).
- **5** הסר את הבורג המאבטח את בית מאוורר הכרטיס לתושבת ולאחר מכן החלק את בית מאוורר התושבת לאחור ואל מחוץ לתושבת.

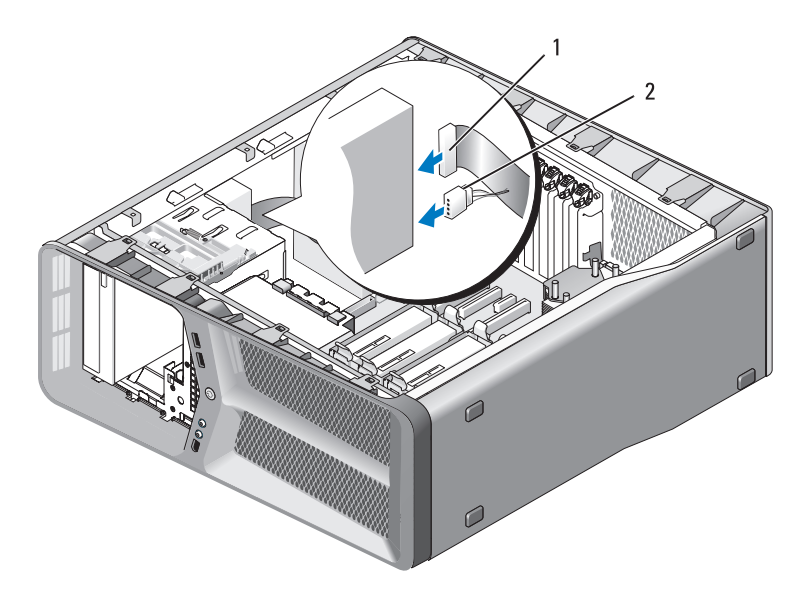

1 כבל חשמל 2 כבל נתונים

- **9** בדוק את כל חיבורי הכבלים וכרוך את הכבלים כך שלא יחסמו את זרימת האוויר בין המאוורר ופתחי האוורור.
	- **10** התקן חזרה את לוח הכונן (ראה "התקנת לוח הכונן" בעמוד 54).
	- **11** התקן חזרה את מכסה המחשב (ראה "התקנת מכסה המחשב" בעמוד 119).
	- **הודעה:** כדי לחבר כבל רשת, תחילה חבר את הכבל ליציאה או להתקן של הרשת ולאחר מכן חבר אותו למחשב.
	- **12** חבר את המחשב וההתקנים לשקעי חשמל ולאחר מכן הפעל אותם. לקבלת הוראות על התקנת תוכנה הדרושה לפעולת הכונן, עיין בתיעוד המצורף לכונן.
- **13** היכנס להגדרת המערכת (ראה "כניסה להגדרת המערכת" ב*מדריך למשתמש*) ובחר את האפשרות **Drive**) כונן) המתאימה.

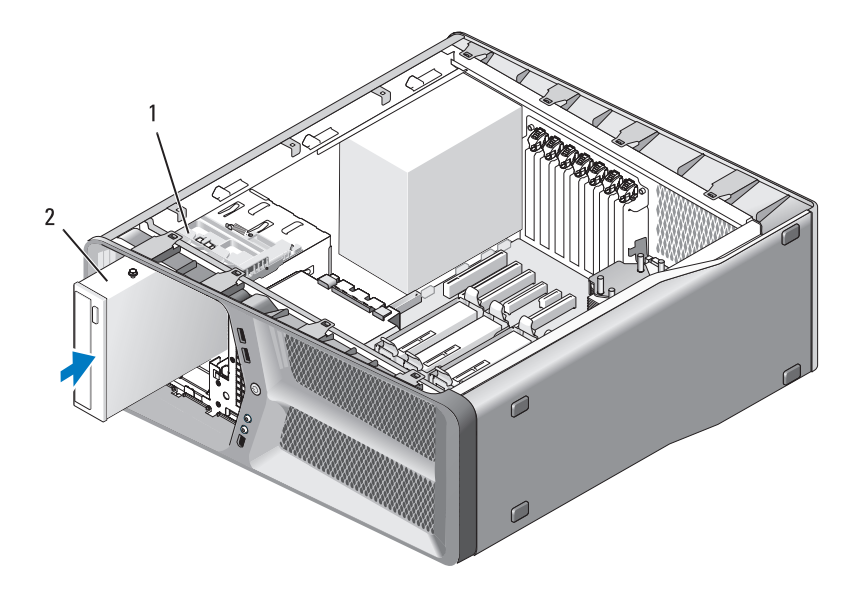

- 1 תפס שחרור כונן 2 כונן תקליטורים/DVD
- **8** חבר את כבל החשמל וכבל הנתונים לכונן התקליטורים/DVD. כדי לאתר את מחבר לוח המערכת, ראה "רכיבי לוח מערכת" בעמוד .16
- **3** הסר את לוח הכונן (ראה "הסרת לוח הכונן" בעמוד 53).
- **4** במקרה הצורך, הסר את כונן התקליטורים/DVD הקיים (ראה "הסרת כונן תקליטורים/DVD "בעמוד 63).
- **5** הכן את כונן התקליטורים/DVD החדש להתקנה ובדוק את התיעוד המצורף לכונן כדי לוודא שתצורת הכונן מוגדרת עבור המחשב שברשותך.

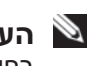

 **הערה:** אם אתה מתקין כונן IDE, קבע את תצורת הכונן עבור הגדרת בחירת הכבלים.

 **6** אם לכונן לא מחוברים ברגים, חפש ברגים בתוך לוח הכונן, ואם יש, חבר אותם לכונן החדש.

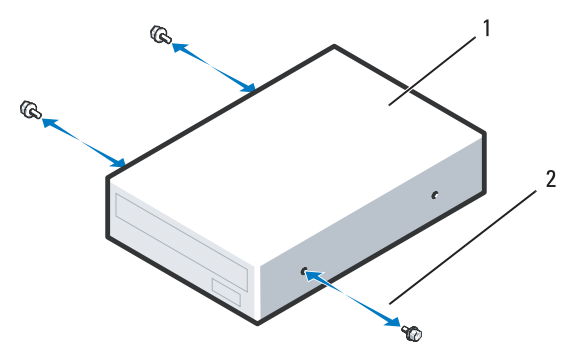

1 כונן תקליטורים/DVD 2 בורגי כתף (3)

 **7** החלק בעדינות את הכונן הקשיח לתוך תא הכונן, עד שייכנס למקומו בנקישה.

 **5** החלק את תפס השחרור של הכונן לכיוון בסיס המחשב, כדי לשחרר את הבורג, ולאחר מכן החלק את כונן התקליטורים/DVD אל מחוץ לתא הכונן.

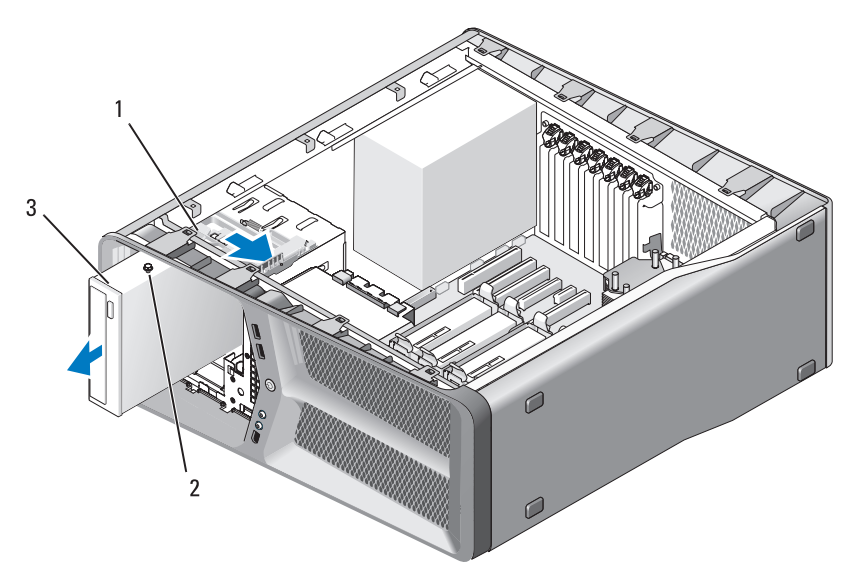

- 1 תפס שחרור כונן 2 בורגי כתף (3)
	- 3 כונן תקליטורים/DVD
- **6** התקן חזרה את לוח הכונן (ראה "התקנת לוח הכונן" בעמוד 54).
- **7** התקן חזרה את מכסה המחשב (ראה "התקנת מכסה המחשב" בעמוד 119).
- **הודעה:** כדי לחבר כבל רשת, תחילה חבר את הכבל ליציאה או להתקן של הרשת ולאחר מכן חבר אותו למחשב.
	- **8** חבר את המחשב וההתקנים לשקעי חשמל ולאחר מכן הפעל אותם.

#### **התקנת כונן תקליטורים/DVD**

- **1** פעל לפי ההליכים בסעיף "לפני שתתחיל" בעמוד .9
- **2** הסר את מכסה המחשב (ראה "הסרת מכסה המחשב" בעמוד 13).

# **כונן תקליטורים/DVD**

**הבטיחות במדריך מידע המוצר. התראה: לפני שתתחיל לבצע הליך כלשהו בסעיף זה, בצע את הוראות** 

## **הסרת כונן תקליטורים/DVD**

- **1** פעל לפי ההליכים בסעיף "לפני שתתחיל" בעמוד .9
- **2** הסר את מכסה המחשב (ראה "הסרת מכסה המחשב" בעמוד 13).
	- **3** הסר את לוח הכונן (ראה "הסרת לוח הכונן" בעמוד 53).
		- **4** נתק את כבלי החשמל והנתונים מגב הכונן.

 **הערה:** אם אתה מסיר את כונן התקליטורים/DVD היחיד שבמחשב ולא תתקין אותו חזרה כעת, נתק את כבל הנתונים מלוח המערכת והנח אותו בצד.

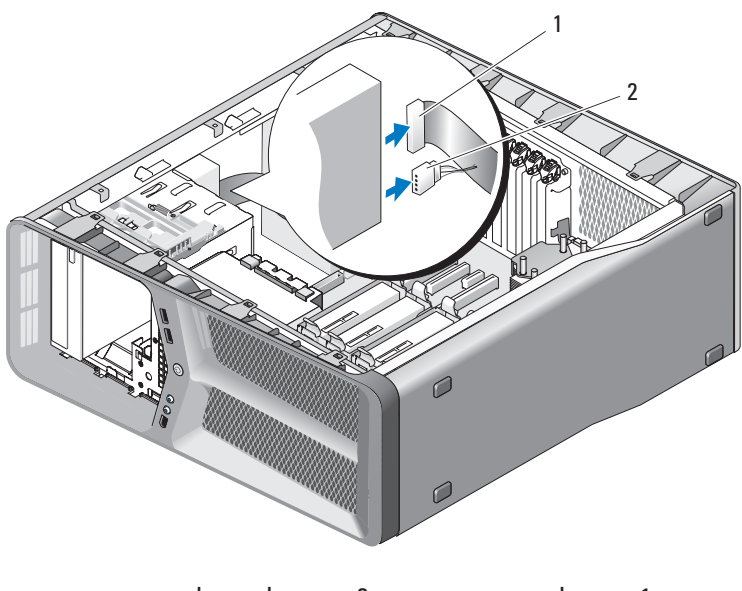

1 כבל נתונים 2 כבל חשמל

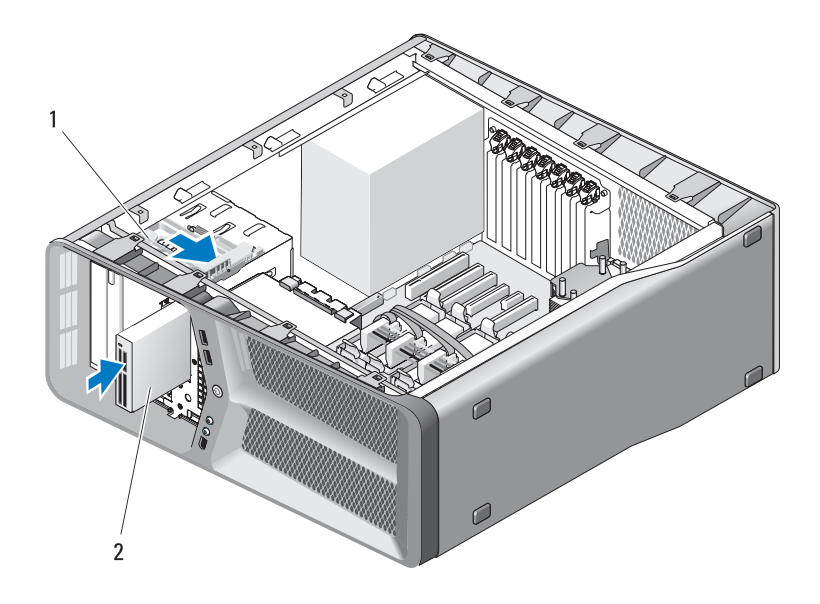

- 1 תפס שחרור כונן 2 קורא כרטיסי מדיה
	- **7** חבר את כבל קורא כרטיסי המדיה לגב קורא כרטיסי המדיה.
- **8** בדוק את כל חיבורי הכבלים וכרוך את הכבלים כך שלא יחסמו את זרימת האוויר בין המאוורר ופתחי האוורור.
	- **9** התקן חזרה את לוח הכונן (ראה "התקנת לוח הכונן" בעמוד 54).
	- **10** התקן חזרה את מכסה המחשב (ראה "התקנת מכסה המחשב" בעמוד 119).
	- **הודעה:** כדי לחבר כבל רשת, תחילה חבר את הכבל ליציאה או להתקן של הרשת ולאחר מכן חבר אותו למחשב.
	- **11** חבר את המחשב וההתקנים לשקעי חשמל ולאחר מכן הפעל אותם. לקבלת הוראות על התקנת תוכנה הדרושה לפעולת הכונן, עיין בתיעוד המצורף לכונן.
- **12** היכנס להגדרת המערכת (ראה "כניסה להגדרת המערכת" ב*מדריך למשתמש*) ובחר .המתאימה) FlexBay עבור USB) **USB for FlexBay** האפשרות את
- **3** הסר את לוח הכונן (ראה "הסרת לוח הכונן" בעמוד 53).
- **4** במקרה הצורך, הסר את קורא כרטיסי המדיה הקיים (ראה "הסרת קורא כרטיסי מדיה" בעמוד 59).
- **5** אם לקורא כרטיסי המדיה לא מחוברים ברגים, חפש ברגים בתוך לוח הכונן. אם יש ברגים, חבר את הברגים לקורא הכרטיסים החדש.

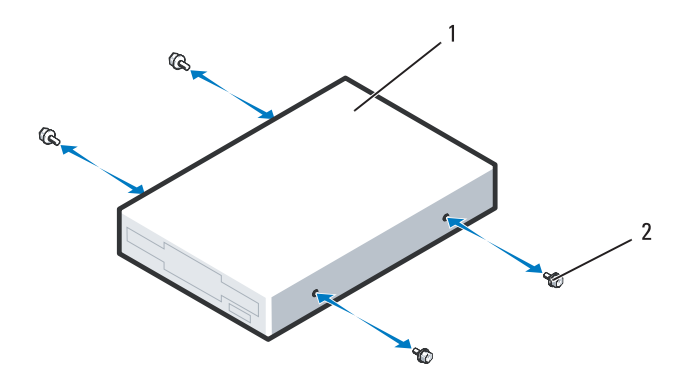

- 1 קורא כרטיסי מדיה 2 בורגי כתף (4)
- **6** החלק את קורא כרטיסי המדיה לתוך תא הכונן, עד שייכנס למקומו בנקישה.

 **5** החלק את תפס השחרור של הכונן לכיוון בסיס המחשב, כדי לשחרר את הבורג, ולאחר מכן החלק את קורא כרטיסי המדיה אל מחוץ לתא הכונן.

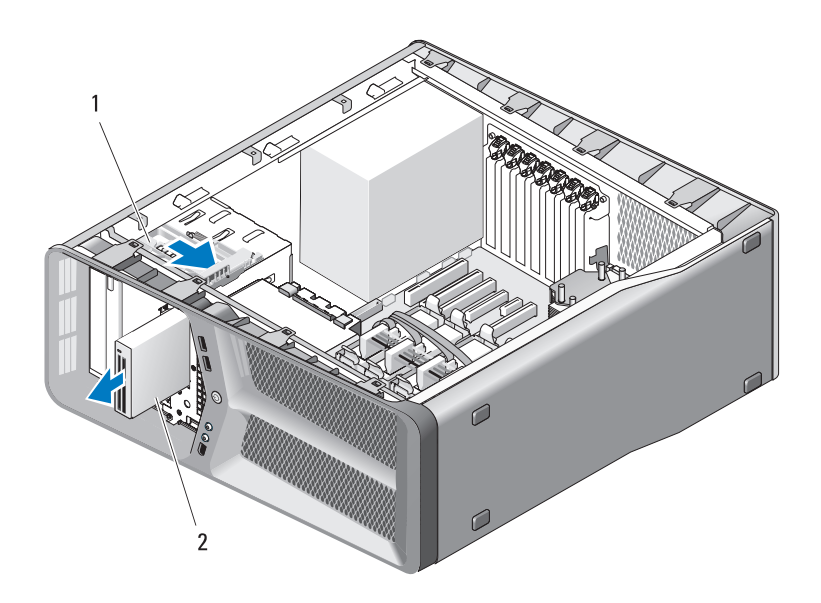

- 1 תפס שחרור כונן 2 קורא כרטיסי מדיה
- **6** התקן חזרה את לוח הכונן (ראה "התקנת לוח הכונן" בעמוד 54).
- **7** התקן חזרה את מכסה המחשב (ראה "התקנת מכסה המחשב" בעמוד 119).

 **הודעה:** כדי לחבר כבל רשת, תחילה חבר את הכבל ליציאה או להתקן של הרשת ולאחר מכן חבר אותו למחשב.

**8** חבר את המחשב וההתקנים לשקעי חשמל ולאחר מכן הפעל אותם.

#### **התקנת קורא כרטיסי מדיה**

- **1** פעל לפי ההליכים בסעיף "לפני שתתחיל" בעמוד .9
- **2** הסר את מכסה המחשב (ראה "הסרת מכסה המחשב" בעמוד 13).

## **קורא כרטיסי מדיה**

**הבטיחות במדריך מידע המוצר. התראה: לפני שתתחיל לבצע הליך כלשהו בסעיף זה, בצע את הוראות** 

#### **הסרת קורא כרטיסי מדיה**

- **1** פעל לפי ההליכים בסעיף "לפני שתתחיל" בעמוד .9
- **2** הסר את מכסה המחשב (ראה "הסרת מכסה המחשב" בעמוד 13).
	- **3** הסר את לוח הכונן (ראה "הסרת לוח הכונן" בעמוד 53).
	- **4** נתק את כבל קורא כרטיסי המדיה מגב קורא כרטיסי המדיה.

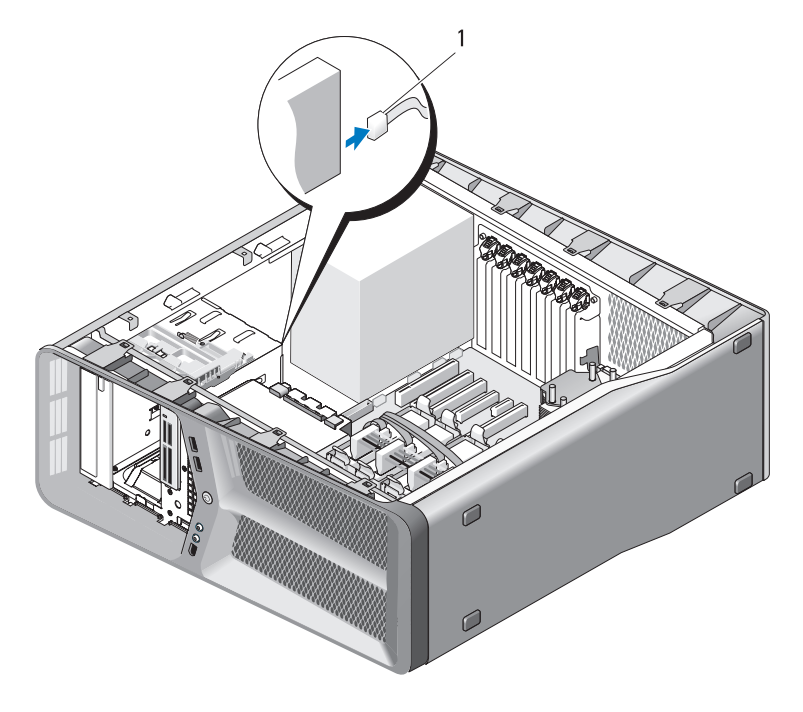

1 כבל קורא כרטיסי מדיה

![](_page_62_Figure_0.jpeg)

- 1 תפס שחרור כונן 2 כונן תקליטונים
	- **7** חבר את כבלי החשמל והנתונים אל גב כונן התקליטונים.
- **8** בדוק את כל חיבורי הכבלים וכרוך את הכבלים כך שלא יחסמו את זרימת האוויר בין המאוורר ופתחי האוורור.
	- **9** התקן חזרה את לוח הכונן (ראה "התקנת לוח הכונן" בעמוד 54).
	- **10** התקן חזרה את מכסה המחשב (ראה "התקנת מכסה המחשב" בעמוד 119).
	- **הודעה:** כדי לחבר כבל רשת, תחילה חבר את הכבל ליציאה או להתקן של הרשת ולאחר מכן חבר אותו למחשב.
	- **11** חבר את המחשב וההתקנים לשקעי חשמל ולאחר מכן הפעל אותם. לקבלת הוראות על התקנת תוכנה הדרושה לפעולת הכונן, עיין בתיעוד המצורף לכונן.
- **12** היכנס להגדרת המערכת (ראה "כניסה להגדרת המערכת" ב*מדריך למשתמש*) ובחר את האפשרות **Drive Diskette**) כונן תקליטונים) המתאימה.
- **3** הסר את לוח הכונן (ראה "הסרת לוח הכונן" בעמוד 53).
- **4** במקרה הצורך, הסר את כונן התקליטונים הקיים (ראה "הסרת כונן תקליטונים" בעמוד 55).
- **5** אם לכונן התקליטונים החדש לא מחוברים ברגים, חפש ברגים בתוך לוח הכונן. אם יש ברגים, חבר את הברגים לכונן החדש.

![](_page_63_Figure_3.jpeg)

- 1 כונן תקליטונים 2 בורגי כתף (4)
- **6** החלק את כונן התקליטורים לתוך תא הכונן, עד שייכנס למקומו בנקישה.

 **5** החלק את תפס השחרור של הכונן לכיוון בסיס המחשב, כדי לשחרר את הבורג, ולאחר מכן החלק את הכונן אל מחוץ לתא הכונן.

![](_page_64_Picture_1.jpeg)

- 1 תפס שחרור כונן 2 כונן תקליטונים
- **6** התקן חזרה את לוח הכונן (ראה "התקנת לוח הכונן" בעמוד 54).
- **7** התקן חזרה את מכסה המחשב (ראה "התקנת מכסה המחשב" בעמוד 119).
- **הודעה:** כדי לחבר כבל רשת, תחילה חבר את הכבל ליציאה או להתקן של הרשת ולאחר מכן חבר אותו למחשב.
	- **8** חבר את המחשב וההתקנים לשקעי חשמל ולאחר מכן הפעל אותם.

#### **התקנת כונן תקליטונים**

- **1** פעל לפי ההליכים בסעיף "לפני שתתחיל" בעמוד .9
- **2** הסר את מכסה המחשב (ראה "הסרת מכסה המחשב" בעמוד 13).

![](_page_65_Figure_1.jpeg)

# $\overline{2}$  $\mathbf{1}$

![](_page_65_Picture_3.jpeg)

## **הסרת כונן תקליטונים**

 **כונן תקליטונים**

- **1** פעל לפי ההליכים בסעיף "לפני שתתחיל" בעמוד .9
- **2** הסר את מכסה המחשב (ראה "הסרת מכסה המחשב" בעמוד 13).
	- **3** הסר את לוח הכונן (ראה "הסרת לוח הכונן" בעמוד 53).
		- **4** נתק את כבלי החשמל והנתונים מגב כונן התקליטונים.

### **התקנת לוח הכונן**

- **1** פעל לפי ההליכים בסעיף "לפני שתתחיל" בעמוד .9
- **2** הסר את מכסה המחשב (ראה "הסרת מכסה המחשב" בעמוד 13).
	- **3** יישר את לשוניות לוח הכונן עם הצירים של הדלת הצדית.

![](_page_66_Picture_4.jpeg)

- 1 לשוניות לוח כונן (3) 2 צירי דלת צדית (3)
	- 3 לוח כונן
- **4** סובב את לוח הכונן לכיוון המחשב עד שייכנס למקומו בנקישה.
- **5** התקן חזרה את מכסה המחשב (ראה "התקנת מכסה המחשב" בעמוד 119).

# **לוח כונן**

 **התראה: לפני שתתחיל לבצע הליך כלשהו בסעיף זה, בצע את הוראות הבטיחות במדריך מידע המוצר.**

## **הסרת לוח הכונן**

- **1** פעל לפי ההליכים בסעיף "לפני שתתחיל" בעמוד .9
- **2** הסר את מכסה המחשב (ראה "הסרת מכסה המחשב" בעמוד 13).
- **3** אחוז בתפס השחרור של הכונן והחלק אותו לכיוון בסיס המחשב, עד לפתיחת לוח הכונן בנקישה.

![](_page_67_Picture_6.jpeg)

- 1 תפס שחרור כונן 2 לוח כונן
	- 3 לשוניות לוח כונן (3)
- **4** סובב את לוח הכונן כלפי חוץ והרם אותו מהצירים הצדיים.
	- **5** הנח את לוח הכונן בצד במקום בטוח.

![](_page_68_Picture_0.jpeg)

- 
- 1 כבל חשמל SATA 2 כבל נתונים SATA
	- 3 מחבר נתונים SATA) בלוח המערכת)
- **8** התקן חזרה את מכסה המחשב (ראה "התקנת מכסה המחשב" בעמוד 119).

![](_page_68_Picture_5.jpeg)

 **הודעה:** כדי לחבר כבל רשת, תחילה חבר את הכבל ליציאה או להתקן של הרשת ולאחר מכן חבר אותו למחשב.

 **9** חבר את המחשב וההתקנים לשקעי חשמל ולאחר מכן הפעל אותם. לקבלת הוראות על התקנת תוכנה הדרושה לפעולת הכונן, עיין בתיעוד המצורף לכונן.

![](_page_69_Picture_0.jpeg)

1 כונן קשיח 2 תא כונן קשיח  **הודעה:** ודא שכל המחברים מחווטים ומחוברים כהלכה.

 **7** חבר את כבל החשמל וכבל הנתונים לכונן הקשיח.

![](_page_69_Picture_3.jpeg)

 **הערה:** אם ניתקת את כבל הנתונים בעת הסרת הכונן הקשיח, או אם אתה מתקין כונן קשיח חדש, חבר את כבל הנתונים ללוח המערכת.

#### **התקנת כונן קשיח**

**הבטיחות במדריך מידע המוצר. התראה: לפני שתתחיל לבצע הליך כלשהו בסעיף זה, בצע את הוראות** 

- **1** פעל לפי ההליכים בסעיף "לפני שתתחיל" בעמוד .9
- **2** הסר את מכסה המחשב (ראה "הסרת מכסה המחשב" בעמוד 13).
- **3** במקרה הצורך, הסר את הכונן הקשיח הקיים (ראה "הסרת כונן קשיח" בעמוד 47).

 **הערה:** אם מסגרת הכונן הקשיח מותקנת בתוך תא הכונן הקשיח, הסר את המסגרת לפני התקנת הכונן הקשיח החדש.

 **4** הכן את הכונן הקשיח החדש להתקנה ובדוק את התיעוד שלו כדי לוודא שתצורת הכונן מוגדרת עבור המחשב שברשותך.

 **הערה:** אם לכונן הקשיח המותקן לא מחוברת מסגרת, השתמש במסגרת הכונן הקשיח המקורי; הכנס את המסגרת לכונן החדש עד שתישמע נקישה.

![](_page_70_Figure_8.jpeg)

- 1 כונן קשיח 2 מסגרת כונן קשיח
	- **5** ודא שתא הכונן הקשיח ריק וללא הפרעות.
- **6** החלק את הכונן הקשיח לתוך תא הכונן הקשיח, עד שייכנס למקומו בנקישה.

![](_page_71_Figure_0.jpeg)

- 1 לשוניות שחורות (2) 2 כונן קשיח
	- 3 תא כונן קשיח
	- **5** ודא שכל המחברים מחווטים ומחוברים כהלכה.
- **6** התקן חזרה את מכסה המחשב (ראה "התקנת מכסה המחשב" בעמוד 119).
- **הודעה:** כדי לחבר כבל רשת, תחילה חבר את הכבל ליציאה או להתקן של הרשת ולאחר מכן חבר אותו למחשב.
	- **7** חבר את המחשב וההתקנים לשקעי חשמל ולאחר מכן הפעל אותם.
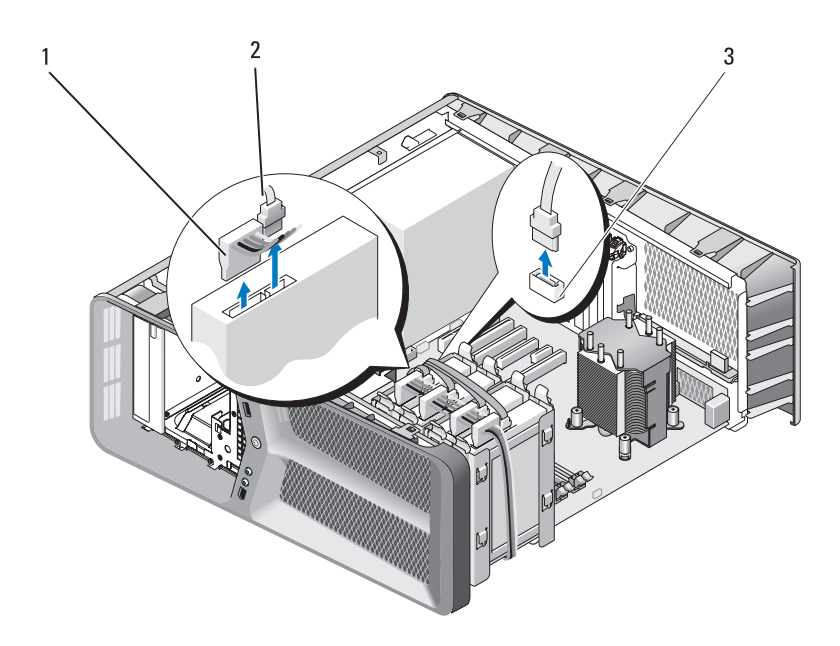

- 
- 1 כבל חשמל SATA 2 כבל נתונים SATA
	- 3 מחבר נתונים SATA) בלוח המערכת)
- **4** לחץ על הלשוניות השחורות, שבכל אחד מצידי מסגרת הכונן הקשיח, זו לעבר זו והחלק את הכונן כלפי מעלה ואל מחוץ לתא הכונן הקשיח.

כדי לחבר כבל נתונים מסוג IDE, יישר את הלשונית במחבר אחד עם החריץ במחבר השני. בעת ניתוק כבל נתונים מסוג IDE, אחוז בלשונית המשיכה הצבעונית ומשוך עד לניתוק המחבר.

## **כונן קשיח**

#### **הסרת כונן קשיח**

**הבטיחות במדריך מידע המוצר. התראה: לפני שתתחיל לבצע הליך כלשהו בסעיף זה, בצע את הוראות** 

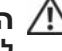

 **התראה: כדי למנוע התחשמלות, נתק תמיד את המחשב משקע החשמל לפני הסרת המכסה.**

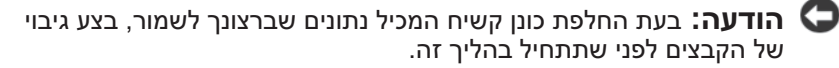

- **1** פעל לפי ההליכים בסעיף "לפני שתתחיל" בעמוד .9
- **2** הסר את מכסה המחשב (ראה "הסרת מכסה המחשב" בעמוד 13).
	- **3** נתק את כבל החשמל ואת כבל הנתונים מהכונן הקשיח.

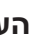

 **הערה:** אם אינך מתקין חזרה את הכונן הקשיח באותו זמן, נתק את הקצה השני של כבל הנתונים מלוח המערכת והנח אותו בצד. באפשרותך להשתמש בכבל הנתונים להתקנת כונן קשיח במועד מאוחר יותר.

## **אודות כונני ATA טורי (SATA(**

המחשב שברשותך תומך בארבעה כונני ATA קשיחים טוריים ושני כונני ATA אופטיים טוריים לכל היותר. כונני SATA מספקים את היתרונות הבאים על-ידי העברת נתונים באמצעות טכנולוגיה טורית וכבלים גמישים, שהינם דקים וארוכים יותר מכבלי IDE :

- ניתוב כבלים משופר מאפשר מעבר אוויר יעיל יותר בתוך התושבת.
- מחברי כבלים קומפקטיים חוסכים מקום בלוח המערכת ובכונן הקשיח, דבר המאפשר ניצול יעיל יותר של החלל בתוך התושבת.

## **הנחיות כלליות להתקנת כוננים**

כונני SATA יש לחבר למחברים המסומנים בתווית "SATA "בלוח המערכת. כונני IDE יש לחבר למחברים המסומנים בתווית "IDE".

בעת חיבור כבל SATA, אחוז בכבל במחבר שנמצא בכל אחד מהקצוות ודחף בחוזקה לתוך המחבר. בעת ניתוק כבל SATA, אחוז בכבל במחבר שנמצא בכל אחד מהקצוות ומשוך עד לניתוק המחבר.

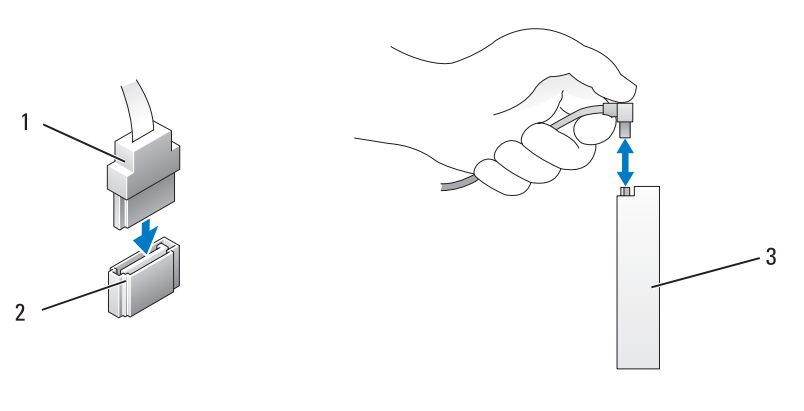

- 1 כבל נתונים SATA 2 מחבר נתונים SATA) בלוח המערכת)
	- 3 כונן SATA

בעת חיבור שני התקני IDE לכבל נתונים אחד מסוג IDE וקביעת התצורה של ההתקנים עבור הגדרת בחירת הכבלים, ההתקן שמחובר למחבר האחרון בכבל הנתונים הוא ההתקן הראשי או התקן האתחול, וההתקן המחובר למחבר האמצעי בכבל הנתונים הוא ההתקן המשני. לקבלת מידע אודות קביעת תצורה של התקנים עבור הגדרת בחירת הכבלים, עיין בתיעוד הכונן שבערכת השדרוג שברשותך.

# **6**

## **כוננים**

המחשב שברשותך תומך ברכיבים הבאים:

- ארבעה התקני SATA) כוננים קשיחים או כוננים אופטיים)
	- התקן IDE אחד (כונן קשיח אחד או כונן אופטי אחד)
		- כונן תקליטונים אחד או קורא כרטיסי מדיה אחד

 **הודעה:** בעת הסרה והחלפה של כוננים, הקפד להשאיר את כבל החשמל וכבל הנתונים של הכונן מחוברים ללוח המערכת.

 **הערה:** לא ניתן להחליף את מסגרת קורא כרטיסי המדיה/כונן התקליטורים בגודל 3.5 אינץ' עם מסגרת הכונן הקשיח.

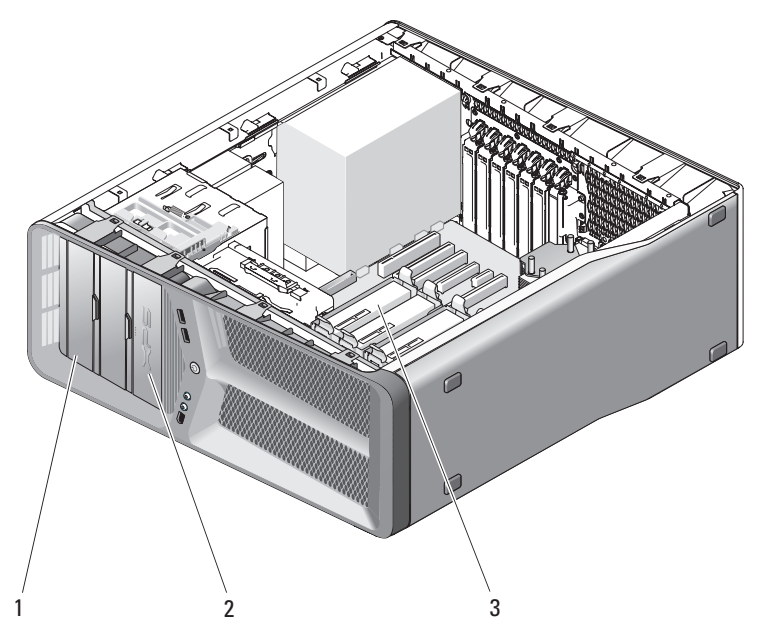

- - 3 תאי כונן קשיח (4)

1 תאי כונן תקליטורים/DVD) 2 (2 כונן תקליטורים/קורא כרטיסי מדיה

## **הגדרות מתאם רשת וכרטיס קול**

אם התקנת כרטיס קול:

- **1** נתק את הכבל AUDIO\_FP מלוח המערכת (ראה "רכיבי לוח מערכת" בעמוד 16) וחבר אותו למחבר השמע הפנימי בכרטיס הקול.
- **2** חבר התקני שמע חיצוניים למחברי כרטיס הקול. אל תחבר התקני שמע חיצוניים למחברי המיקרופון, רמקול/אוזניות או קו כניסה בלוח האחורי.
- **3** היכנס להגדרת המערכת (ראה "כניסה להגדרת המערכת" במדריך למשתמש שברשותך), בחר **Controller Audio Integrated**) בקר שמע משולב) ולאחר מכן שנה את ההגדרה ל- **Off**) כבוי).

אם הסרת כרטיס קול:

- **1** היכנס להגדרת המערכת (ראה "כניסה להגדרת המערכת" במדריך למשתמש שברשותך), בחר **Controller Audio Integrated**) בקר שמע משולב) ולאחר מכן שנה את ההגדרה ל- **On**) מופעל).
	- **2** חבר התקני שמע חיצוניים למחברי השמע בלוח האחורי של המחשב.

אם התקנת תוסף מתאם רשת וברצונך לנטרל את מתאם הרשת המוכלל:

- **1** היכנס להגדרת המערכת (ראה "כניסה להגדרת המערכת" במדריך למשתמש שברשותך), בחר **Controller NIC Integrated**) בקר NIC משולב) ולאחר מכן שנה את ההגדרה ל- **Off**) כבוי).
	- **2** חבר את כבל הרשת למחברי מתאם רשת של התוסף. אל תחבר את כבל הרשת למחבר המוכלל בלוח האחורי.

אם הסרת מחבר של תוסף רשת:

- **1** היכנס להגדרת המערכת (ראה "כניסה להגדרת המערכת" במדריך למשתמש שברשותך), בחר **Controller NIC Integrated**) בקר NIC משולב) ולאחר מכן שנה את ההגדרה ל- **On**) מופעל).
	- **2** חבר את כבל הרשת למחבר המוכלל בלוח האחורי של המחשב.

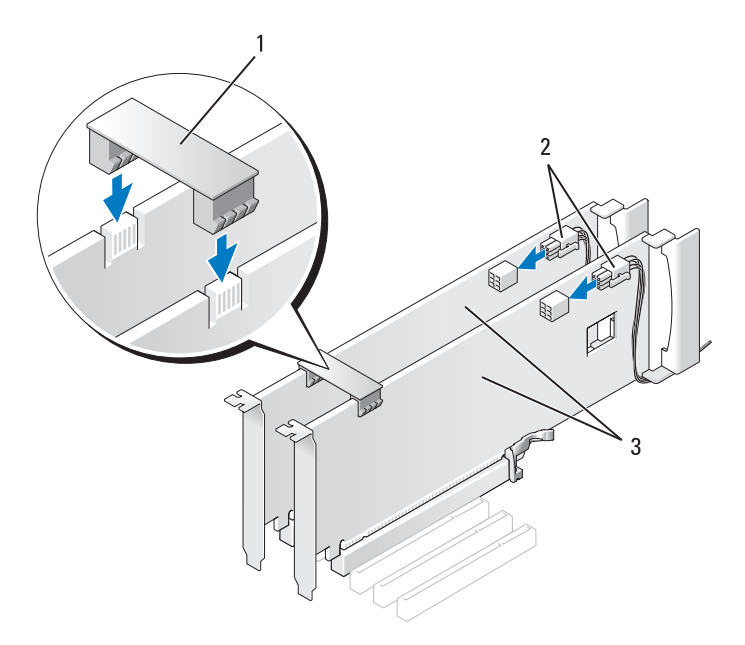

- 1 גשר כרטיס גרפי (לא קיים בתצורות מסוימות של כרטיס גרפי כפול)
- 2 מחברי חשמל (2)
- 3 שני כרטיסים גרפיים Express PCI
- **הודעה:** כדי לחבר כבל רשת, תחילה חבר את הכבל ליציאה או להתקן של הרשת ולאחר מכן חבר אותו למחשב.
- **9** אם מעל הכרטיסים המותקנים ישנו התקן לקיבוע כרטיסים, הורד אותו עד שייכנס למקומו בנקישה.
	- **10** התקן חזרה את מכסה המחשב (ראה "התקנת מכסה המחשב" בעמוד 119).
		- **11** חבר את המחשב וההתקנים לשקעי חשמל ולאחר מכן הפעל אותם.

כדי ללמוד עוד אודות טכנולוגיית כרטיס גרפי כפול, ראה "הבנה של טכנולוגיית כרטיס גרפי כפול" במדריך למשתמש שברשותך.

- **1** פעל לפי ההליכים בסעיף "לפני שתתחיל" בעמוד .9
- **2** הסר את מכסה המחשב (ראה "הסרת מכסה המחשב" בעמוד 13).
- **3** הסר את לוחית הכיסוי או הכרטיס הגרפי הקיים (ראה "הסרת כרטיס גרפי PCI Express מתצורת כרטיס כפול" בעמוד 38) כדי ליצור פתח לחריץ כרטיס.

 **הערה:** בעת שדרוג לתצורה של כרטיס גרפי כפול, אם בחריץ כרטיס ה- 1x Express PCI מותקן כרטיס, הסר אותו (ראה "הסרת כרטיסי PCI ו- Express PCI "בעמוד 32).

- **4** התקן את הכרטיס הגרפי Express PCI) ראה "התקנת כרטיסי PCI ו-PCI Express "בעמוד 35).
	- **5** הכן את הכרטיס להתקנה.

לקבלת מידע אודות הגדרת התצורה של הכרטיס, ביצוע חיבורים פנימיים או התאמה אחרת של הכרטיס למחשב שברשותך, עיין בתיעוד המצורף לכרטיס.

 **הודעה:** כבל חשמל של כרטיס גרפי שאינו מחובר כהלכה עלול לגרום לביצועי גרפיקה ירודים.

 **6** חבר את הכבלים שיש לחבר לכרטיס.

לקבלת מידע אודות חיבורי הכבלים של הכרטיס, עיין בתיעוד המצורף לכרטיס.

- **הודעה:** לפני דחיפת בית הכרטיס חזרה למקומו, ודא שהחלק העליון של כל הכרטיסים ולוחיות הכיסוי צמוד לפס היישור ושהחריץ בחלק העליון של כל כרטיס או לוחית כיסוי נכנס לתוך חריץ היישור.
- **7** סובב את בית הכרטיס חזרה למיקומו המקורי ודחף את קצהו כך שהלשונית תיכנס למקומה בנקישה.
- **8** חבר את גשר הכרטיס הגרפי (אם נדרש עבור תצורת הכרטיס הגרפי הכפול) ולחץ עליו בחוזקה כך שיכסה לגמרי את לשוניות המחבר.

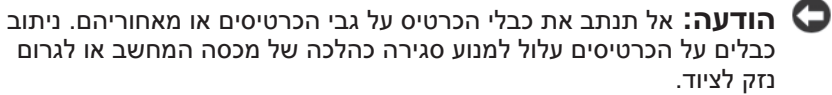

- **7** דחף את בית הכרטיס חזרה למיקומו המקורי; דחף את קצהו כך שהלשונית תיכנס למקומה בנקישה.
	- **8** הברג חזרה את הבורג המאבטח את לוחית הכיסוי או הכרטיס לתושבת.
	- **9** התקן חזרה את מכסה המחשב (ראה "התקנת מכסה המחשב" בעמוד 119).

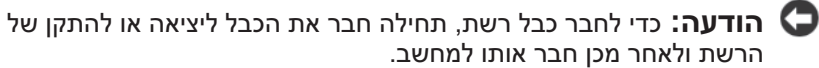

 **10** חבר את המחשב וההתקנים לשקעי חשמל ולאחר מכן הפעל אותם.

## **התקנת כרטיס גרפי Express PCI בתצורת כרטיס כפול**

 **הערה:** כדי לבצע שדרוג לתצורה של כרטיס גרפי כפול או לחזור מכרטיס כפול לבודד, תזדקק לחלקים נוספים שניתן להזמין מ- Dell) ראה "פנייה אל Dell " במדריך למשתמש).

סעיף זה מתייחס לתצורות של כרטיסים גרפיים מסוג graphics Express PCI בלבד. להתקנת סוגים אחרים של כרטיסי PCI או Express PCI, ראה "התקנת כרטיסי PCI ו-Express PCI "בעמוד .35

חריץ כרטיס ה- 1x Express PCI אינו זמין לשימוש, אם בכל אחד מחריצי כרטיסי ה- 16x Express PCI מותקן כרטיס בתצורה של כרטיס גרפי כפול. אם אתה מבצע שדרוג מתצורה של כרטיס גרפי בודד לתצורה של כרטיס גרפי כפול, יהיה עליך להסיר את הכרטיס המותקן בחריץ כרטיסי ה- 1x Express PCI) כדי לאתר את חריץ כרטיסי ה- 1x Express PCI , ראה "רכיבי לוח מערכת" בעמוד 16). כדי להסיר כרטיס PCI Express, ראה "הסרת כרטיסי PCI ו- Express PCI "בעמוד .32

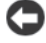

 **הודעה:** לקבלת מידע אודות שדרוג המערכת לשימוש בטכנולוגיית הגרפיקה הכפולה Interface Link Scalable Nvidia) SLI(, עיין באתר האינטרנט של . **support.dell.com** בכתובת Dell

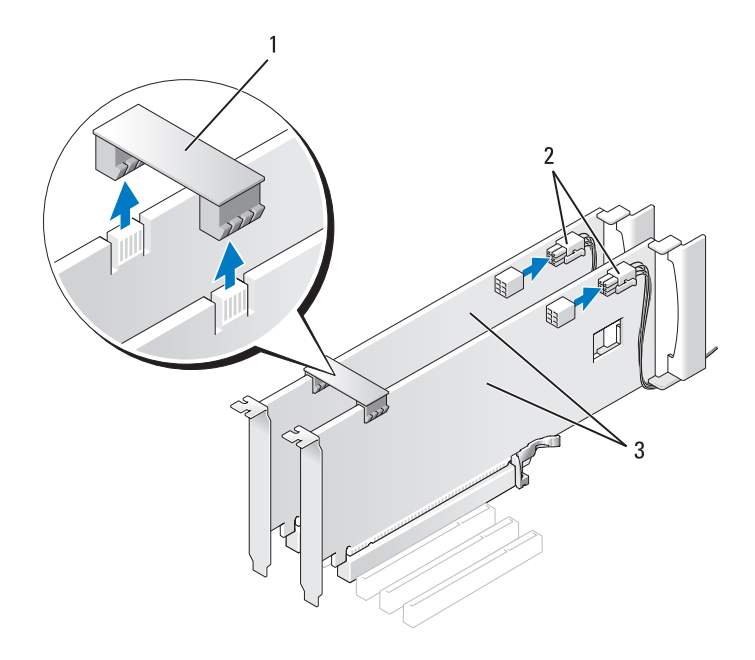

- 
- 1 גשר כרטיס גרפי 2 מחברי חשמל (2)
	- 3 שני כרטיסים גרפיים PCI Express
	- **4** נתק את כל הכבלים המחוברים לכרטיס.
- **5** הסר את הכרטיס הגרפי Express PCI) ראה "הסרת כרטיסי PCI ו- PCI Express "בעמוד 32).
- **הודעה:** התקנת לוחיות כיסוי על פתחים של חריצי כרטיסים ריקים נחוצה כדי לשמור על אישור FCC של המחשב. נוסף על כך, הלוחיות משמשות למניעת חדירה של אבק ולכלוך למחשב.
- **6** התקן לוחית כיסוי בפתח חריץ הכרטיס הריק. אם אתה מחליף את הכרטיס, ראה "התקנת כרטיס גרפי Express PCI בתצורת כרטיס כפול" בעמוד .40
- **הודעה:** לפני דחיפת בית הכרטיס חזרה למקומו, ודא שהחלק העליון של כל הכרטיסים ולוחיות הכיסוי צמוד לפס היישור ושהחריץ בחלק העליון של כל כרטיס או לוחית כיסוי נכנס לתוך חריץ היישור.
- **10** סובב את בית הכרטיס חזרה למיקומו המקורי ודחף את קצהו כך שהלשונית תיכנס למקומה בנקישה.
	- **הודעה:** כדי לחבר כבל רשת, תחילה חבר את הכבל ליציאה או להתקן של הרשת ולאחר מכן חבר אותו למחשב.
		- **11** התקן חזרה את מכסה המחשב (ראה "התקנת מכסה המחשב" בעמוד 119).
			- **12** חבר את המחשב וההתקנים לשקעי חשמל ולאחר מכן הפעל אותם.
			- **13** התקן מנהלי התקנים הדרושים לכרטיס, כמתואר בתיעוד הכרטיס.

 **הערה:** אם התקנת כרטיס קול או מתאם רשת, ראה "הגדרות מתאם רשת וכרטיס קול" בעמוד .43

## **הסרת כרטיס גרפי Express PCI מתצורת כרטיס כפול**

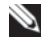

 **הערה:** בצע את השלבים המתוארים בסעיף זה להסרת כרטיס גרפי 16x Express PCI בתצורת כרטיס כפול בלבד. להסרת כל סוג אחר של כרטיסי PCI או Express PCI, ראה "הסרת כרטיסי PCI ו- Express PCI " בעמוד .32

- **1** פעל לפי ההליכים בסעיף "לפני שתתחיל" בעמוד .9
- **2** הסר את מכסה המחשב (ראה "הסרת מכסה המחשב" בעמוד 13).
- **3** תוך כדי החזקת שני הכרטיסים הגרפיים ביד אחת כך שלא יזוזו, הסר את גשר הכרטיסים הגרפיים (אם קיים) בידך השנייה, על-ידי משיכתו כלפי מעלה ואל מחוץ למחשב. הנח אותו בצד.

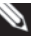

 **הערה:** גשר הכרטיסים הגרפיים עשוי שלא להיות בכל התצורות של כרטיס גרפי כפול ואינו נחוץ בתצורה של כרטיס גרפי יחיד.

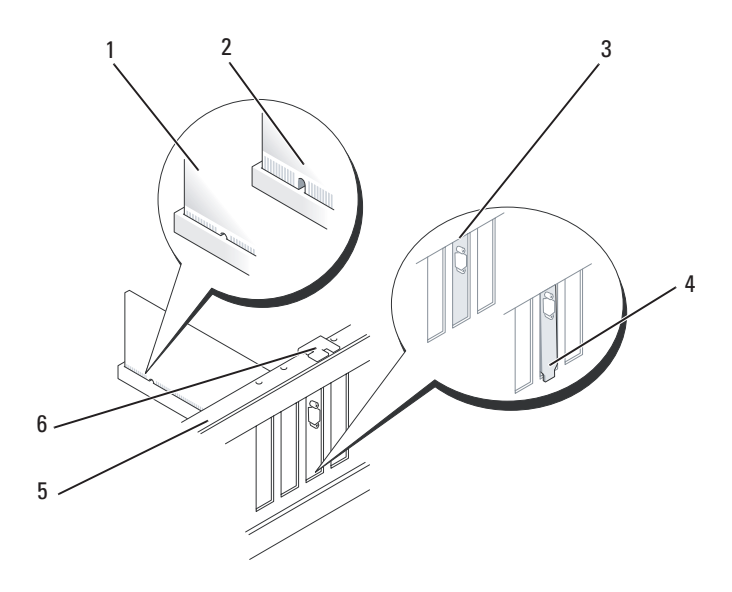

- 1 מחבר כרטיס (מוכנס) 2 מחבר כרטיס (לא מוכנס)
- 3 לוחית כיסוי מיושרת כהלכה בחריץ 4 לוחית כיסוי לא מיושרת כהלכה
- 
- ומחוץ לחריץ

5 פס יישור 6 חריץ יישור

 **הודעה:** אל תנתב את כבלי הכרטיס על גבי הכרטיסים או מאחוריהם. ניתוב כבלים על הכרטיסים עלול למנוע סגירה כהלכה של מכסה המחשב או לגרום נזק לציוד.

 **הודעה:** כבל חשמל של כרטיס גרפי שאינו מחובר כהלכה עלול לגרום לביצועי גרפיקה ירודים.

 **8** חבר את הכבלים שיש לחבר לכרטיס.

לקבלת מידע אודות חיבורי הכבלים של הכרטיס, עיין בתיעוד המצורף לכרטיס.

 **9** הברג חזרה את הבורג כדי לאבטח את הכרטיס לתושבת.

 **הודעה:** לפני דחיפת בית הכרטיס חזרה למקומו, ודא שהחלק העליון של כל הכרטיסים ולוחיות הכיסוי צמוד לפס היישור ושהחריץ בחלק העליון של כל כרטיס או לוחית כיסוי נכנס לתוך חריץ היישור.

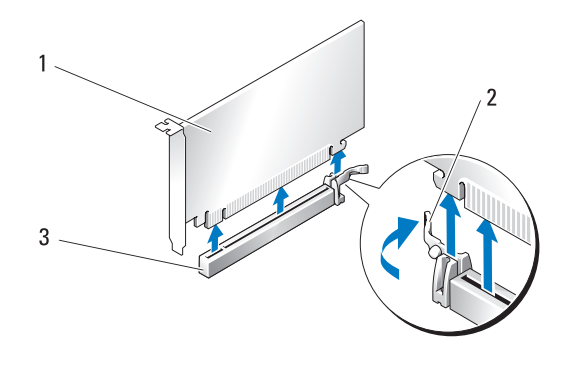

- 1 כרטיס 16x Express PCI 2 לשונית אבטחה
- 
- PCI-Express x16 כרטיס חריץ 3
- **הודעה:** הקפד לשחרר את לשונית האבטחה כדי להכניס היטב את הכרטיס. התקנת הכרטיס שלא כהלכה עלולה לגרום נזק ללוח המערכת.
- **7** משוך את לשונית האבטחה (אם קיימת) בעדינות והכנס את הכרטיס למחבר. לחץ כלפי מטה בחוזקה וודא שהכרטיס נכנס לחריץ היטב.

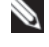

 **הערה:** אם הסרת את חריץ היישור, התקן אותו חזרה בבית מאוורר הכרטיס ודחף את חריץ היישור עד שייכנס למקומו בנקישה.

- **11** חבר את המחשב וההתקנים לשקעי חשמל ולאחר מכן הפעל אותם.
	- **12** הסר את מנהל ההתקן של הכרטיס שהסרת.

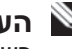

 **הערה:** אם הסרת כרטיס קול או מתאם רשת, ראה "הגדרות מתאם רשת וכרטיס קול" בעמוד .43

## **התקנת כרטיסי PCI ו-Express PCI**

- **הודעה:** כדי למנוע פריקה אלקטרוסטטית ונזק לרכיבים פנימיים, פרוק מעצמך חשמל סטטי באמצעות רצועת הארקה לפרק היד או נגיעה מדי פעם במשטח מתכת לא צבוע בתושבת המחשב.
	- **הודעה:** אם ביצעת (או מבצע כעת) שדרוג לתצורה אופציונלית של כרטיס גרפי כפול, להתקנת כרטיס גרפי ראה "התקנת כרטיס גרפי Express PCI בתצורת כרטיס כפול" בעמוד .40
		- **1** פעל לפי ההליכים בסעיף "לפני שתתחיל" בעמוד .9
		- **2** הסר את מכסה המחשב (ראה "התקנת מכסה המחשב" בעמוד 119).
	- **3** לחץ על הלשונית בחלק העליון של בית הכרטיס בחריץ הכרטיס המתאים וסובב את בית הכרטיס חזרה דרך דופן התושבת.
		- **4** הסר את לוחית הכיסוי או הכרטיס הקיים (ראה "הסרת כרטיסי PCI ו- PCI Express "בעמוד 32) כדי ליצור פתח לחריץ כרטיס.
			- **5** הכן את הכרטיס להתקנה.

לקבלת מידע אודות הגדרת התצורה של הכרטיס, ביצוע חיבורים פנימיים או התאמה אחרת של הכרטיס למחשב שברשותך, עיין בתיעוד המצורף לכרטיס.

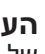

 **הערה:** אם זהו כרטיס באורך מלא, משוך לאחור את לשונית השחרור של חריץ היישור, כדי להסיר את חריץ היישור מבית מאוורר הכרטיס.

 **6** מקם את הכרטיס כך שיהיה מיושר עם החריץ ולשונית האבטחה (אם קיימת).

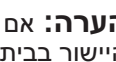

 **הערה:** אם זהו הכרטיס באורך מלא, הכנס את מכוון הכרטיס לחריץ היישור בבית מאוורר הכרטיס.

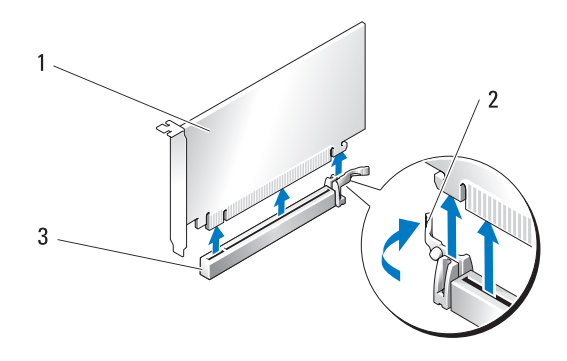

- 1 כרטיס 16x Express PCI 2 לשונית אבטחה
	- PCI-Express x16 כרטיס חריץ 3
- **7** התקן לוחית כיסוי בפתח חריץ הכרטיס הריק. אם אתה מחליף את הכרטיס, ראה "התקנת כרטיסי PCI ו-Express PCI "בעמוד .35

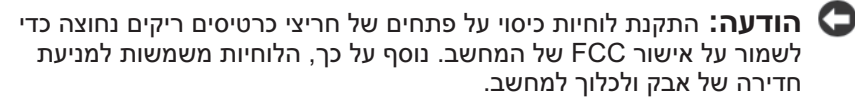

 **הודעה:** אל תנתב את כבלי הכרטיס על גבי הכרטיסים או מאחוריהם. ניתוב כבלים על הכרטיסים עלול למנוע סגירה כהלכה של מכסה המחשב או לגרום נזק לציוד.

 **8** הברג חזרה את הבורג המאבטח את לוחית הכיסוי לתושבת.

 **הערה:** אם הסרת את חריץ היישור, התקן אותו חזרה בבית מאוורר הכרטיס ודחף את חריץ היישור עד שייכנס למקומו בנקישה.

- **9** דחף את בית הכרטיס חזרה למיקומו המקורי; דחף את קצהו כך שהלשונית תיכנס למקומה בנקישה.
	- **10** התקן חזרה את מכסה המחשב (ראה "התקנת מכסה המחשב" בעמוד 119).

 **הודעה:** כדי לחבר כבל רשת, תחילה חבר את הכבל ליציאה או להתקן של הרשת ולאחר מכן חבר אותו למחשב.

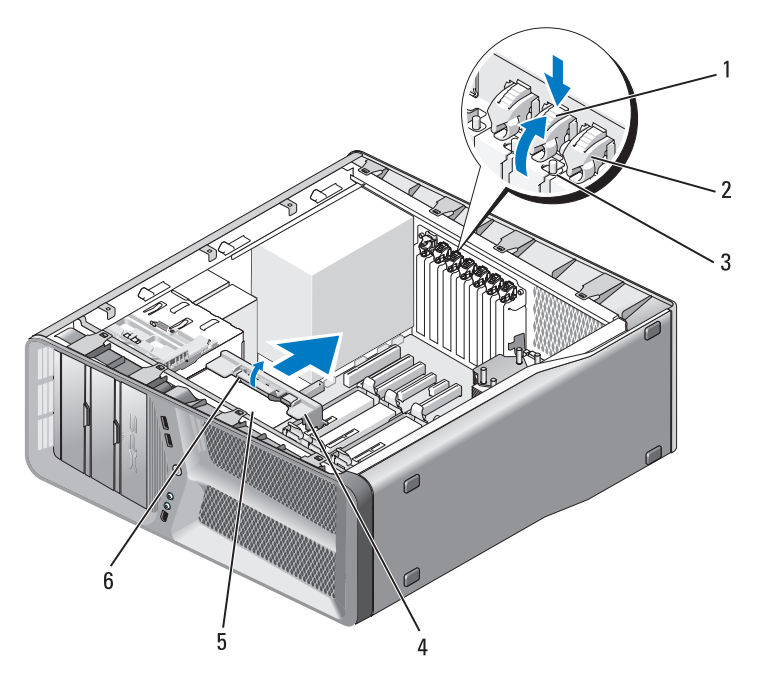

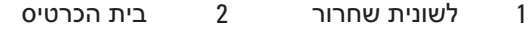

- 3 בורג 4 חריץ יישור
- 5 בית מאוורר 6 לשונית שחרור של חריץ יישור
- **6** לחץ על לשונית האבטחה (אם קיימת) במחבר לוח המערכת, תוך כדי אחיזה בכרטיס בפינותיו העליונות ולאחר כן שחרר את הכרטיס מהמחבר.
- 
- PCI Express x8 כרטיס 4 PCI-Express x16 כרטיס חריץ 3
- PCI Express x1 כרטיס 6 PCI-Express x8 כרטיס חריץ 5
	- PCI-Express x1 כרטיס חריץ 7

## **הסרת כרטיסי PCI ו- Express PCI**

 **הודעה:** כדי למנוע פריקה אלקטרוסטטית ונזק לרכיבים פנימיים, פרוק מעצמך חשמל סטטי באמצעות רצועת הארקה לפרק היד או נגיעה מדי פעם במשטח מתכת לא צבוע בתושבת המחשב.

 **הודעה:** אם ברשותך תצורה אופציונלית של כרטיס גרפי כפול, כדי להסיר או להחליף כרטיס גרפי ראה "הסרת כרטיס גרפי Express PCI מתצורת כרטיס כפול" בעמוד .38

- **1** פעל לפי ההליכים בסעיף "לפני שתתחיל" בעמוד .9
- **2** הסר את מכסה המחשב (ראה "הסרת מכסה המחשב" בעמוד 13).
	- **3** נתק את כל הכבלים המחוברים לכרטיס.
- **4** לחץ על לשונית השחרור בחלק העליון של בית הכרטיס בחריץ הכרטיס המתאים וסובב את בית הכרטיס בחזרה דרך דופן התושבת.
	- **5** הסר את הבורג המאבטח את הכרטיס לתושבת.

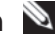

 **הערה:** אם זהו כרטיס באורך מלא, משוך לאחור את לשונית השחרור של חריץ היישור, כדי לשחרר את חריץ היישור מבית המאוורר.

**32** כרטיסים

- PCI Express x16 כרטיס 2 PCI כרטיס 1
	-
	-

## **כרטיסים**

**הבטיחות במדריך מידע המוצר. התראה: לפני שתתחיל לבצע הליך כלשהו בסעיף זה, בצע את הוראות** 

ו- PCI מחשב ברטיסי Dell החריצים הבאים עבור כרטיסי : PCI Express

- טעני חריצים לכרטיסי PCI Express x16 (ניתן להשתמש בתצורה של כרטיס גרפי כפול)
	- חריץ כרטיס 8x Express PCI אחד
	- חריץ כרטיס 1x Express PCI אחד
		- שני חריצי כרטיס PCI

 **הערה:** אם כרטיס גרפי מותקן בכל אחד מחריצי הכרטיסים Express PCI 16x בתצורה של כרטיס גרפי כפול, לא ניתן להשתמש בחריץ הכרטיס PCI 1x Express ובחריץ כרטיס PCI אחד.

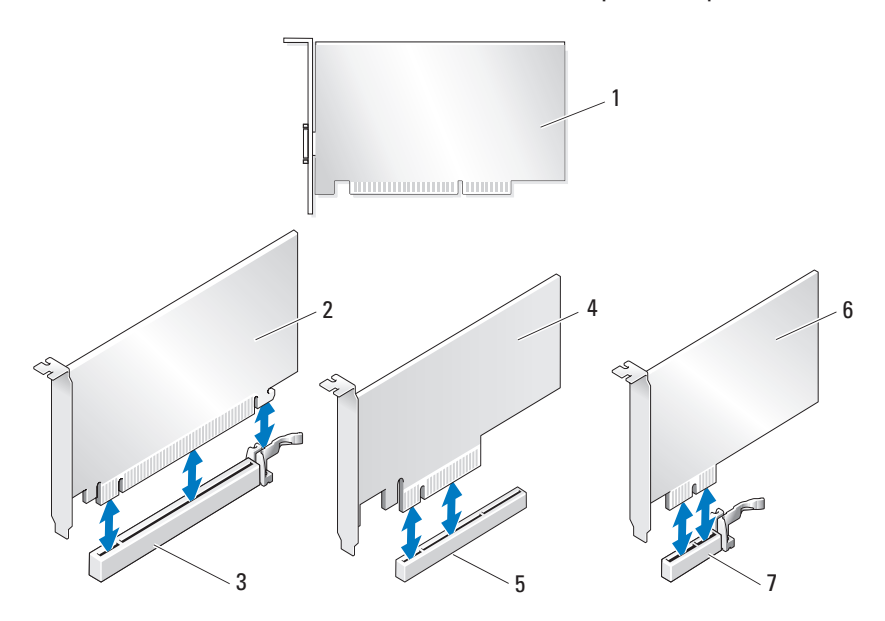

#### **30** זיכרון

- **7** חבר את המחשב וההתקנים לשקעי חשמל ולאחר מכן הפעל אותם.
- **8** כאשר מוצגת ההודעה שהזיכרון השתנה, הקש <1F <כדי להמשיך.
	- **9** היכנס למחשב.
- **10** לחץ באמצעות לחצן העכבר הימני על הסמל **Computer My**) המחשב שלי) בשולחן העבודה של Windows ולאחר מכן לחץ על **Properties**) מאפיינים).
	- **11** לחץ על הכרטיסייה **General**) כללי).
- **12** כדי לוודא שהזיכרון מותקן כהלכה, בדוק את כמות הזיכרון (RAM (הרשומה.

#### **הסרת זיכרון**

- <u>י∕∕</u> התראה: לפני שתתחיל לבצע הליך כלשהו בסעיף זה, בצע את הוראות<br>הבטיחות ב*מדריר מידע המוצר*.
- **הודעה:** כדי למנוע פריקה אלקטרוסטטית ונזק לרכיבים פנימיים, פרוק מעצמך חשמל סטטי באמצעות רצועת הארקה לפרק היד או נגיעה מדי פעם במשטח מתכת לא צבוע בתושבת המחשב.
	- **1** פעל לפי ההליכים בסעיף "לפני שתתחיל" בעמוד .9
	- **2** הסר את מכסה המחשב (ראה "הסרת מכסה המחשב" בעמוד 13).
		- **3** לחץ על תפסי האבטחה בשני הקצוות של מחבר מודול הזיכרון.
			- **4** אחוז במודול ומשוך כלפי מעלה.

אם קשה להסיר את המודול, הזז בעדינות את המודול קדימה ואחורה כדי להסירו מהמחבר.

 **4** יישר את החריץ שבחלק התחתון של המודול עם הפס שבמחבר.

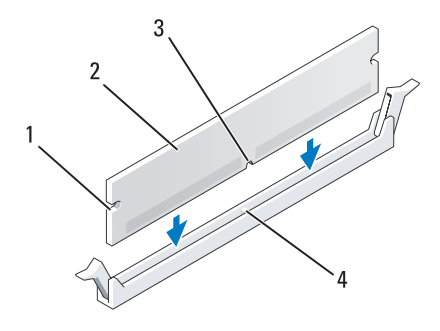

- 1 מגרעות (2) 2 מודול זיכרון
	- 3 חריץ 4 פס
- **הודעה:** כדי למנוע פגיעה במודול הזיכרון, לחץ על המודול ישר כלפי מטה לתוך המחבר, תוך כדי הפעלת כוח שווה על שני קצוות המודול.
	- **5** הכנס את המודול לתוך המחבר, עד אשר ייכנס למקומו בנקישה.

אם תכניס את המודול כהלכה, תפסי האבטחה ייכנסו לתוך המגרעות שבשני קצוות המודול.

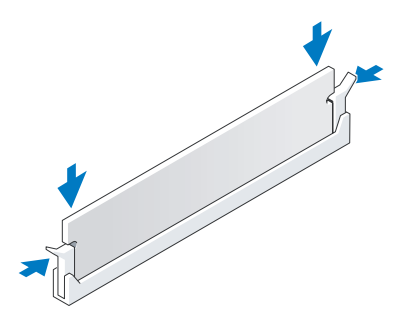

 **6** התקן חזרה את מכסה המחשב (ראה "התקנת מכסה המחשב" בעמוד 119).

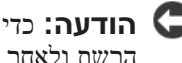

 **הודעה:** כדי לחבר כבל רשת, תחילה חבר את הכבל ליציאה או להתקן של הרשת ולאחר מכן חבר אותו למחשב.

## **טיפול בתצורות זיכרון**

אם אתה משתמש במערכת הפעלה של 32 סיביות, כגון XP® Windows® Microsoft, המחשב יתמוך ב- GB 4 של זיכרון לכל היותר. אם ברשותך מערכת הפעלה מסוג 64 סיביות, המחשב יתמוך בזיכרון של GB 8 לכל היותר (רכיבי DIMM של GB2- בכל אחד מארבעת החריצים).

## **התקנת זיכרון**

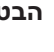

**הבטיחות במדריך מידע המוצר. התראה: לפני שתתחיל לבצע הליך כלשהו בסעיף זה, בצע את הוראות** 

 **הודעה:** כדי למנוע פריקה אלקטרוסטטית ונזק לרכיבים פנימיים, פרוק מעצמך חשמל סטטי באמצעות רצועת הארקה לפרק היד או נגיעה מדי פעם במשטח מתכת לא צבוע בתושבת המחשב.

- **1** פעל לפי ההליכים בסעיף "לפני שתתחיל" בעמוד .9
- **2** הסר את מכסה המחשב (ראה "הסרת מכסה המחשב" בעמוד 13).
	- **3** לחץ על תפסי האבטחה בשני הקצוות של מחבר מודול הזיכרון.

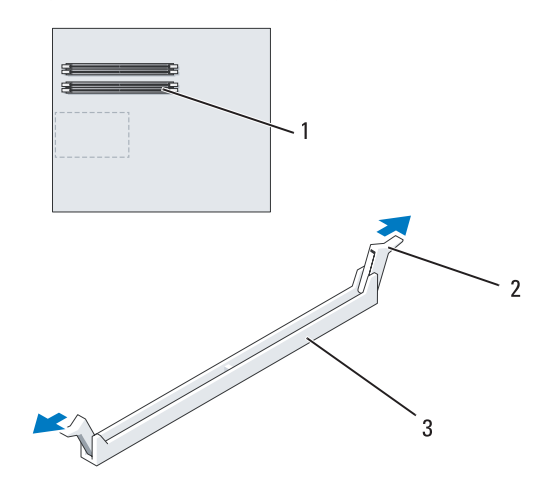

1 מחבר זיכרון הקרוב למעבד 2 תפסי אבטחה (2) 3 מחבר זיכרון

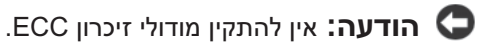

- אם תתקין זוגות מעורבים של זיכרון 2PC4300-) MHz533- 2DDR (ו- במהירות של המודול האיטי (DDR2 667-MHz) PC2-5300 ביותר שמותקן.
	- הקפד להתקין מודול זיכרון בודד במחבר DIMM מספר 1, המחבר הקרוב למעבד, לפני התקנת מודולים בכל מחבר אחר.

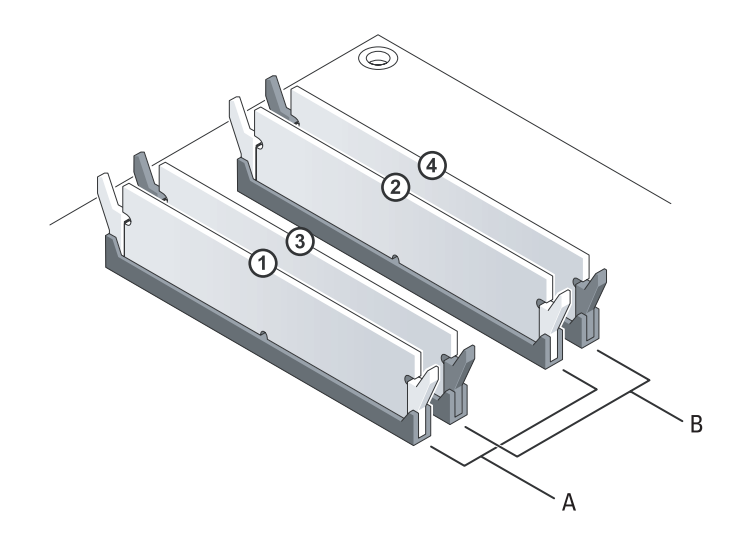

- A זוג מודולים תואמים במחברי DIMM מספר 1 ו- 2 (תפסי אבטחה לבנים)
- B זוג מודולי זיכרון תואמים במחברי DIMM מספר 3 ו- 4 (תפסי אבטחה שחורים)
- **הודעה:** אם תסיר מהמחשב את מודולי הזיכרון המקוריים במהלך שדרוג זיכרון, הפרד אותם ממודולים חדשים שיש לך, גם אם רכשת את המודולים החדשים מ- Dell . במידת האפשר, אל תתאים מודול זיכרון מקורי למודול זיכרון חדש. אחרת, המחשב עלול שלא לעלות כראוי. עליך להתקין את מודולי הזיכרון המקוריים בזוגות, בין אם במחברי DIMM מספר 1 ו- 2 או במחברי DIMM מספר 3 ו- .4

 **הערה:** זיכרון שנרכש מחברת Dell מכוסה על-ידי האחריות של המחשב.

**4**

## **זיכרון**

באפשרותך להרחיב את הזיכרון של המחשב על-ידי התקנת מודולי זיכרון בלוח המערכת.

המחשב שברשותך תומך בזיכרון 2DDR . לקבלת מידע נוסף אודות סוג הזיכרון הנתמך על-ידי המחשב, ראה "מפרט" במדריך למשתמש.

## **סקירת זיכרון 2DDR**

 ● מודולי זיכרון 2DDR יש להתקין בזוגות עם גודל ומהירות זיכרון תואמים. אם מודולי הזיכרון 2DDR לא יותקנו בזוגות תואמים, המחשב ימשיך לפעול, אך עם פגיעה קלה בביצועים. כדי לקבוע את הקיבולת של המודול, עיין בתווית שבפינה הימנית או השמאלית העליונה שלו.

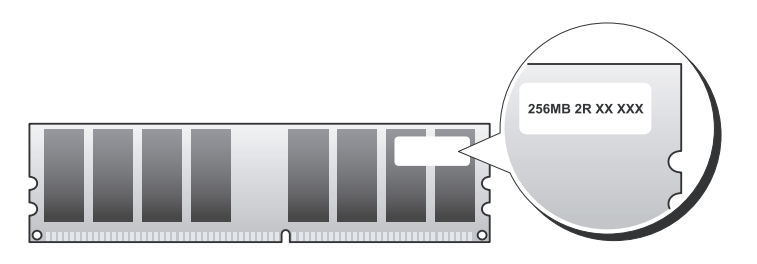

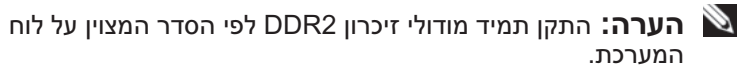

תצורות הזיכרון המומלצות הן:

– זוג מודולי זיכרון תואמים מותקנים במחברי DIMM מספר 1 ו- 2 לחילופין

– זוג מודולי זיכרון תואמים מותקנים במחברי DIMM מספר 1 ו- 2 וזוג תואם נוסף מותקן במחברי DIMM מספר 3 ו- 4

#### **מחברי זרם ישר 15P**

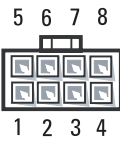

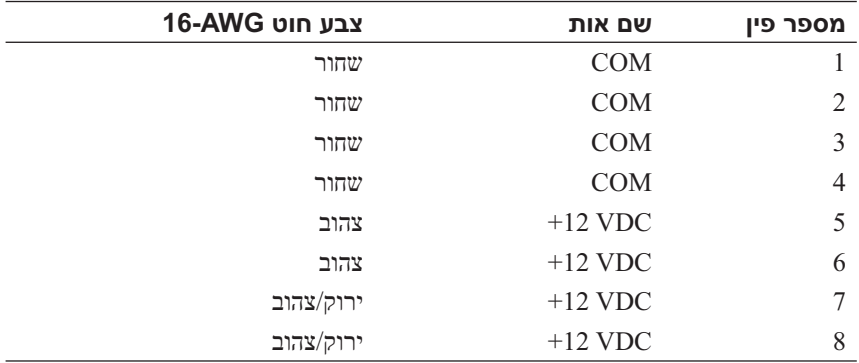

#### **הקצאות פיני זרם ישר של לחצן הפעלה**

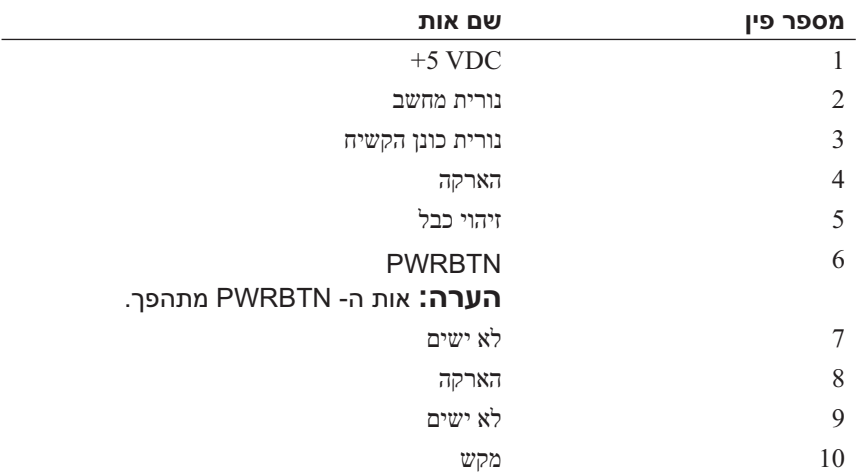

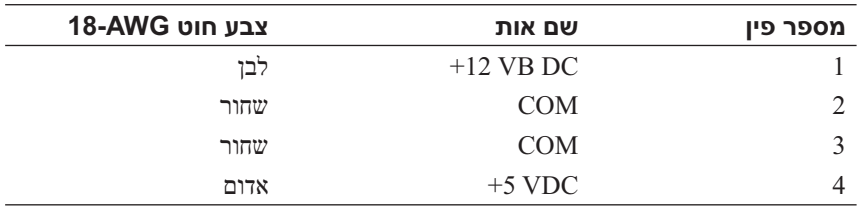

#### **מחבר זרם ישר 13P) FDI(**

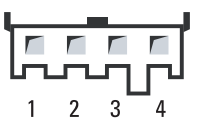

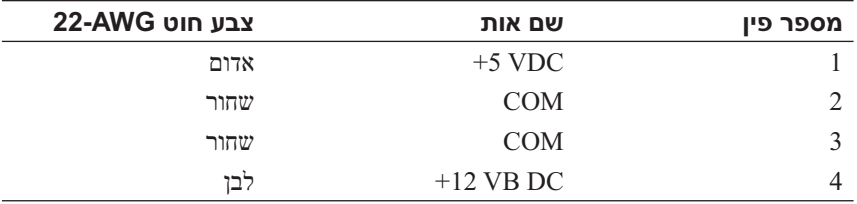

#### **מחבר זרם ישר 14P) BD MS(**

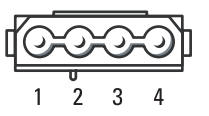

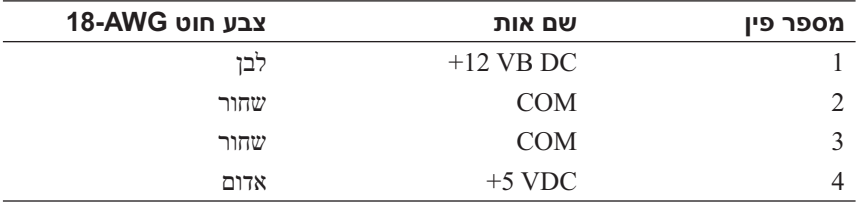

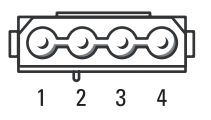

#### **מחבר זרם ישר 11P ו- 12P) BAY ו- 2BAY(**

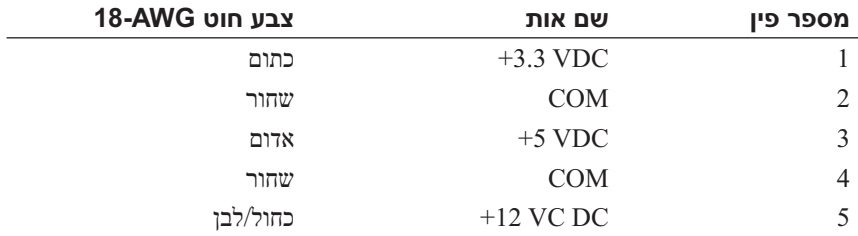

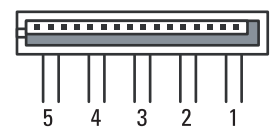

#### **מחברי זרם ישר 9P ו- 10P) תא 1 SATA ותא 2 SATA(**

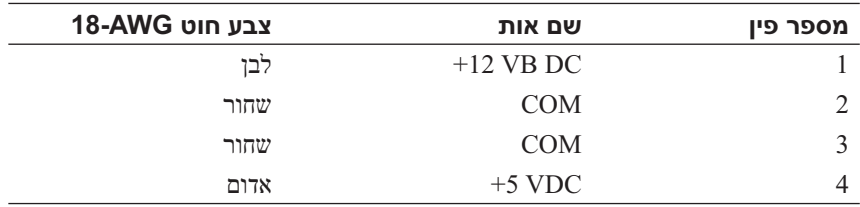

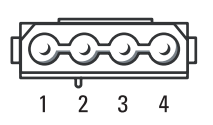

#### **מחבר זרם ישר 8P) PHY(**

#### **מחבר זרם ישר 2P ו- 3P) כרטיס גרפי)**

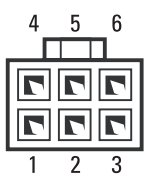

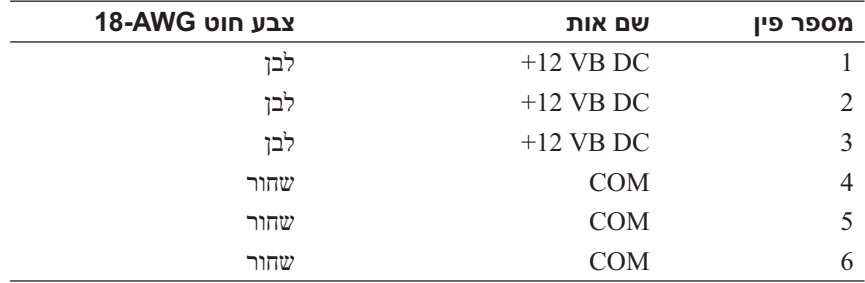

 **הערה:** המחברים 2P ו3-P מיועדים לשימוש עם כרטיסים גרפיים מסוג PCI Express, שדרישות החשמל שלהם עולות על75 וואט.

#### **(HDD0–HDD3) P4-P7 זרם ספק**

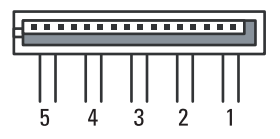

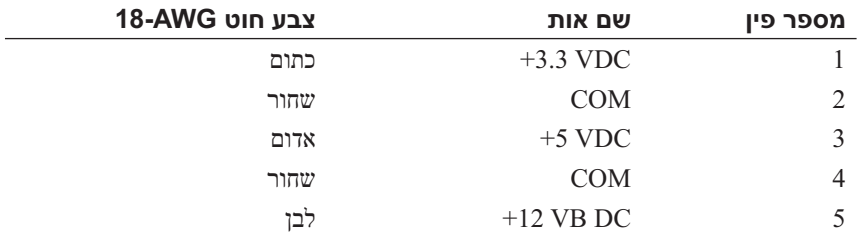

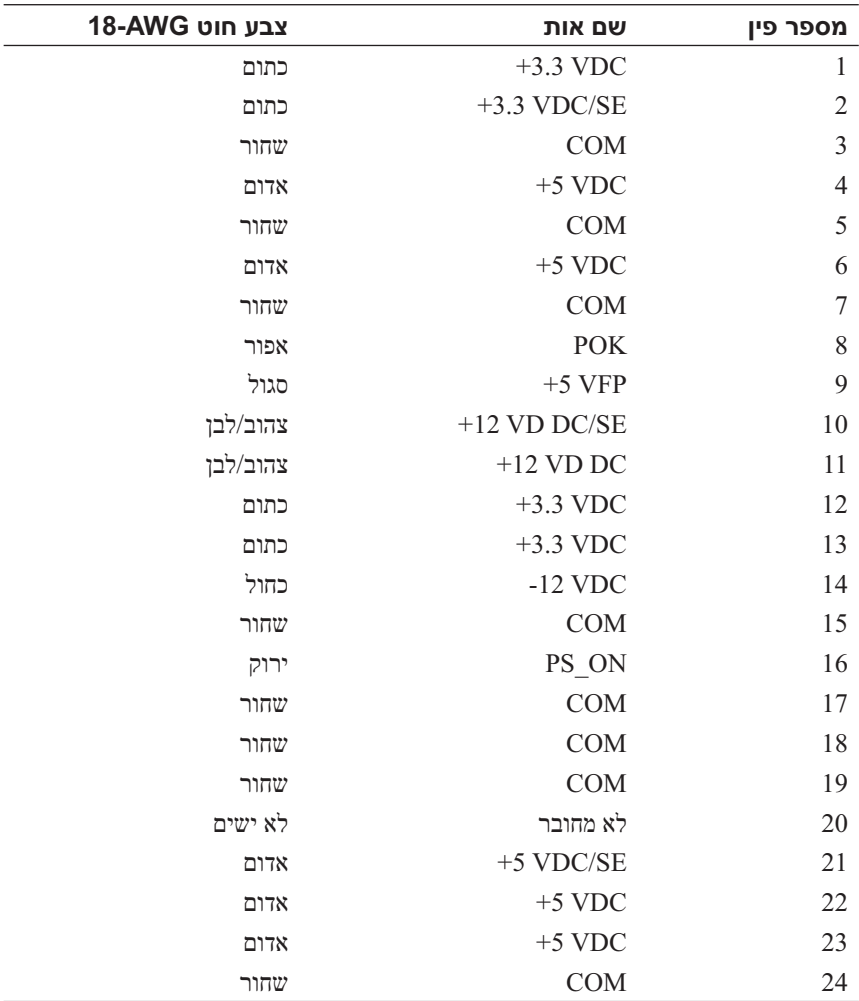

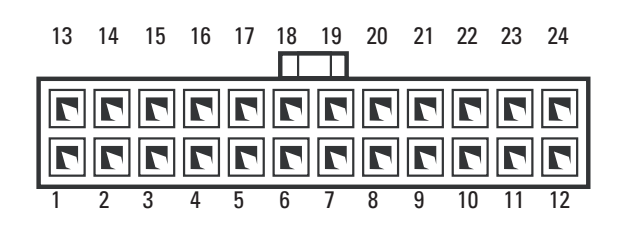

 **מחבר זרם ישר 1P**

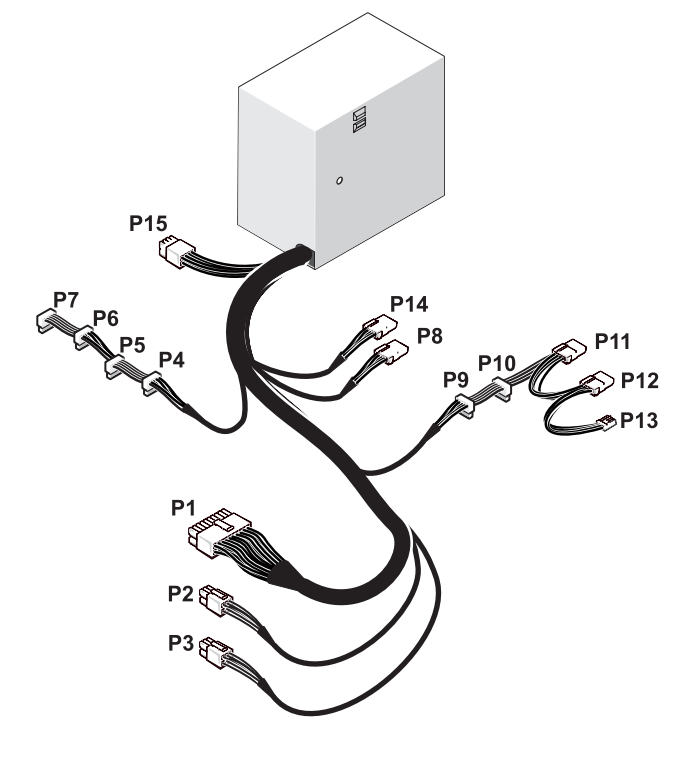

 **מחבר זרם ישר (DC (של יחידת ספק זרם** 

**(PSU (הקצאות פינים**

- -
	- - 7 מחבר נורית לוח קדמי (FP\_1394)
		- 9 מגשר איפוס RTC ((CLEAR\_ CMOS
		- 11 מחבר PDIF/S פנימי (SPDIF פנימי)
- 13 חריץ כרטיס PCI) 5SLOT ו- (SLOT6
- PCI-Express x8 כרטיס חריץ 15 (SLOT3)
- PCI Express x16 כרטיס חריץ 17 (PRIMARY\_GFX\_SLOT1)
	-
	- 21 מחברי מודול זיכרון שחורים (DIMM 3 -ו DIMM2)
- 23 מחבר חשמל ראשי (POWER (24 מחבר כונן IDE) IDE(
	- - 27 שקע סוללה (BATTERY(
- 1 מחבר מאוורר לא בשימוש 2 לחצן הפעלה (BTN\_POWER(
	- 3 נורית קדמית 4 מחבר USB של לוח קדמי (FP\_USB)
	- 5 כונן תקליטונים (DSKT (6 מחבר USB של לוח קלט/פלט (MIO\_USB) ראשי
		- 8 לחצן אתחול (RESET\_BUTTON)
		- 10 מגשר סיסמה (CLEAR\_PASSWORD)
	- 12 שמע לוח קדמי (AUDIO\_FP(
- PCI-Express x16 כרטיס חריץ 14 (SECONDARY GFX SLOT4)
	- PCI-Express x1 כרטיס חריץ 16 (SLOT2) **הערה:** חריץ זה אינו זמין בתצורת כרטיס גרפי כפול
		- 18 מחבר חשמל (ATXP\_V12(
			- 19 מעבד (CPU (20 מחבר מאוורר מעבד (FAN\_CPU)
			- 22 מחברי מודול זיכרון לבנים (DIMM1 -ו DIMM0)
				-
			- (3-SATA0) SATA מחברי 26 North bridge מאוורר מחבר 25

 **רכיבי לוח מערכת**

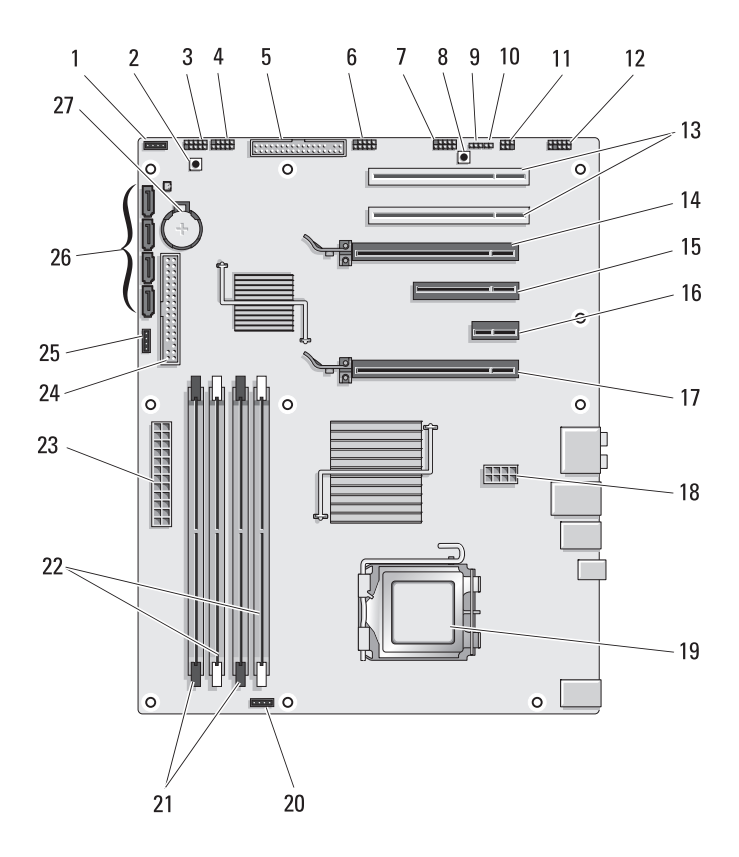

## **3**

## **סקירה טכנית**

## **מבט מבפנים של המחשב**

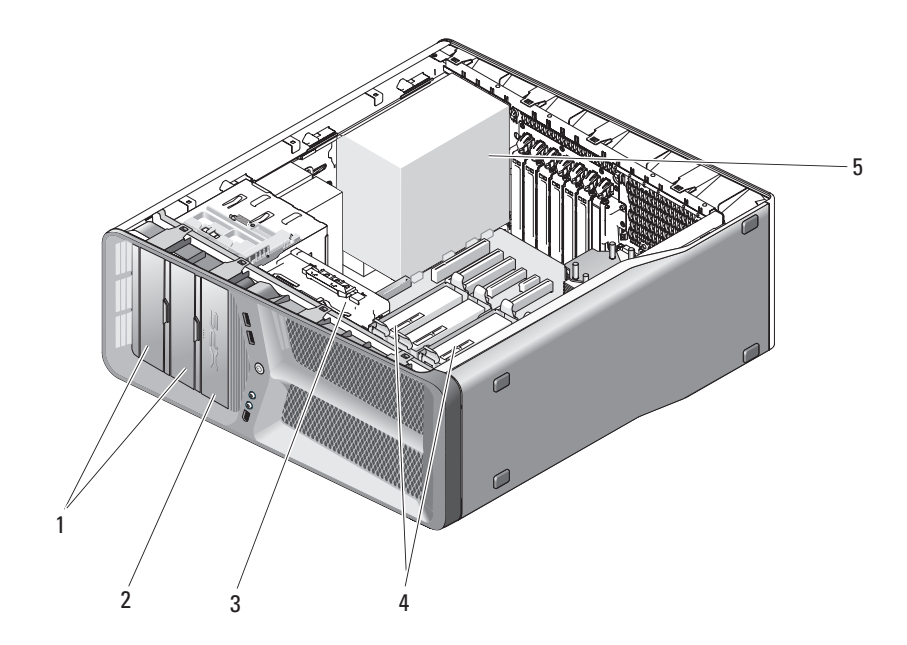

- 1 תאי כונן תקליטורים/DVD) 2 (2 כונן תקליטורים/קורא כרטיסי
	- - 5 ספק זרם
- מדיה
	- 3 מאוורר כרטיס 4 תאי כונן קשיח (4)

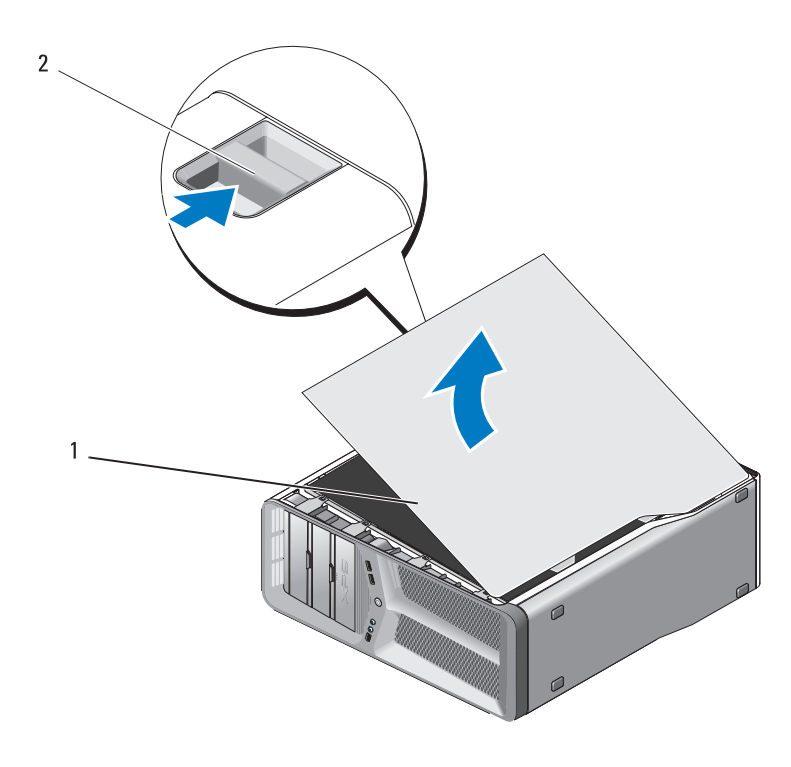

- 1 מכסה מחשב 2 תפס שחרור מכסה
- **3** כאשר תפס השחרור של המכסה משוך לאחור, אחוז בצידי המכסה ולאחר מכן סובב את החלק העליון של המכסה כלפי מעלה והרחק מהמחשב.
- **4** החלק את המכסה לפנים ולאחר מכן למעלה, כדי להסירו מחריצי הצירים. הנח בצד במקום בטוח ומוגן.

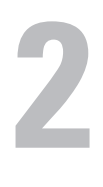

## **הסרת מכסה המחשב**

- **הבטיחות במדריך מידע המוצר. התראה: לפני שתתחיל לבצע הליך כלשהו בסעיף זה, בצע את הוראות**
- **התראה: כדי למנוע התחשמלות, נתק תמיד את המחשב משקע החשמל לפני הסרת המכסה.**
- **הודעה:** כדי למנוע פריקה אלקטרוסטטית ונזק לרכיבים פנימיים, פרוק מעצמך חשמל סטטי באמצעות רצועת הארקה לפרק היד או נגיעה מדי פעם במשטח מתכת לא צבוע בתושבת המחשב.
	- **1** פעל לפי ההליכים בסעיף "לפני עבודה בתוך גוף המחשב" בעמוד .10
	- **הודעה:** ודא שיש די מקום לתמיכה במערכת כאשר המכסה מוסר לפחות 30 ס"מ של שטח שולחן עבודה.
		- **2** משוך לאחור את תפס השחרור של המכסה, הממוקם בחלק העליון האחורי של המחשב.
- **הודעה:** כדי לנתק כבל רשת, תחילה נתק את הכבל מהמחשב ולאחר מכן נתק אותו מהתקן הרשת.
	- **3** נתק מהמחשב את כל כבלי טלפון או הרשת.
	- **4** נתק את המחשב ואת כל ההתקנים המחוברים משקעי החשמל שלהם.
		- **5** לחץ על לחצן ההפעלה כדי להאריק את לוח המערכת.

 **הודעה:** לפני נגיעה ברכיבים בתוך המחשב, גע במשטח מתכת לא צבוע, כגון המתכת בגב המחשב, כדי לפרוק מעצמך חשמל סטטי. במהלך העבודה, גע מדי פעם במשטח מתכת לא צבוע כדי לפרוק כל חשמל סטטי, העלול לפגוע ברכיבים פנימיים.

במערכת ההפעלה <sup>R</sup>Vista Windows Microsoft, לחץ על הלחצן Start (התחל) של Vista Windows , לחץ על החץ בפינה הימנית התחתונה של תפריט ההתחלה כמוצג להלן ולאחר מכן לחץ על **Down Shut**) כיבוי).

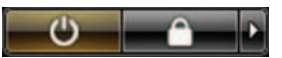

המחשב כבה עם השלמת תהליך הכיבוי של מערכת ההפעלה.

 **2** ודא שהמחשב וכל ההתקנים המחוברים כבויים. אם המחשב וההתקנים המחוברים לא כבו אוטומטית בעת כיבוי מערכת ההפעלה, לחץ לחיצה ארוכה על לחצן ההפעלה למשך 4 שניות לערך כדי לכבותם.

### **לפני עבודה בתוך גוף המחשב**

השתמש בהנחיות הבטיחות הבאות כדי לסייע בהגנה על המחשב מפני נזק אפשרי וכדי לסייע בהבטחת בטיחותך האישית.

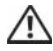

<mark>התראה:</mark> לפני שתתחיל לבצע הליך כלשהו בסעיף זה, בצע את הוראות<br>הבטיחות ב*מדריר מידע המוצר*.

 **הודעה:** טפל ברכיבים ובכרטיסים בזהירות. אל תיגע ברכיבים או במגעים בכרטיס. החזק כרטיס בשוליו או בכן ההרכבה ממתכת. יש לאחוז ברכיבים, כגון מעבד, בקצוות ולא בפינים.

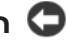

אינה מכסה נזק שייגרם עקב טיפול שאינו מאושר על-ידי Dell . **הודעה:** תיקונים במחשב יבוצעו על-ידי טכנאי שירות מוסמך בלבד. האחריות

 **הודעה:** בעת ניתוק כבל, יש למשוך את המחבר או את לשונית המשיכה שלו ולא את הכבל עצמו. כבלים מסוימים מצוידים במחברים עם לשוניות נעילה; בעת ניתוק כבל מסוג זה, לחץ על לשוניות הנעילה לפני ניתוק הכבל. בעת משיכת מחברים החוצה, החזק אותם ישר כדי למנוע כיפוף של הפינים שלהם. נוסף על כך, לפני חיבור כבל, ודא ששני המחברים מכוונים ומיושרים כהלכה.

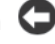

 **הודעה:** כדי למנוע נזק למחשב, בצע את השלבים הבאים לפני תחילת העבודה בתוך המחשב.

- **1** ודא שמשטח העבודה שטוח ונקי, כדי למנוע שריטה של כיסוי המחשב.
	- **2** כבה את המחשב (ראה "כיבוי המחשב" בעמוד 9).

# **לפני שתתחיל**

מסמך זה מספק הליכים להסרה ולהתקנה של הרכיבים במחשב. אלא אם מצוין אחרת, כל הליך יוצא מנקודת הנחה שמתקיימים התנאים הבאים:

- ביצעת את השלבים בסעיף "כיבוי המחשב" בעמוד 9 ובסעיף "לפני עבודה בתוך גוף המחשב" בעמוד .10
	- הראת את מידע הבטיחות במדריד מידע המוצר של DellTM.
- ניתן להתקין חזרה או אם נרכש בנפרד להתקין רכיב על-ידי ביצוע הליך ההסרה בסדר הפוך.

### **כלים מומלצים**

להליכים במסמך זה ייתכן שתזדקק לכלים הבאים:

- מפרג פיליפס קטן
- מדיה של תוכנית עדכון BIOS Flash

#### **כיבוי המחשב**

 **הודעה:** כדי למנוע איבוד נתונים, לפני כיבוי המחשב שמור וסגור את כל הקבצים הפתוחים וצא מכל התוכניות הפתוחות.

- **1** כבה את מערכת ההפעלה:
- **a** שמור וסגור את כל הקבצים הפתוחים וצא מכל התוכניות הפתוחות.
- **Start** על לחץ ,Microsoft® Windows® XP ההפעלה במערכת **b** .(כיבוי (**Shut down** (כיבוי (**Shut Down** (התחל(

**1**

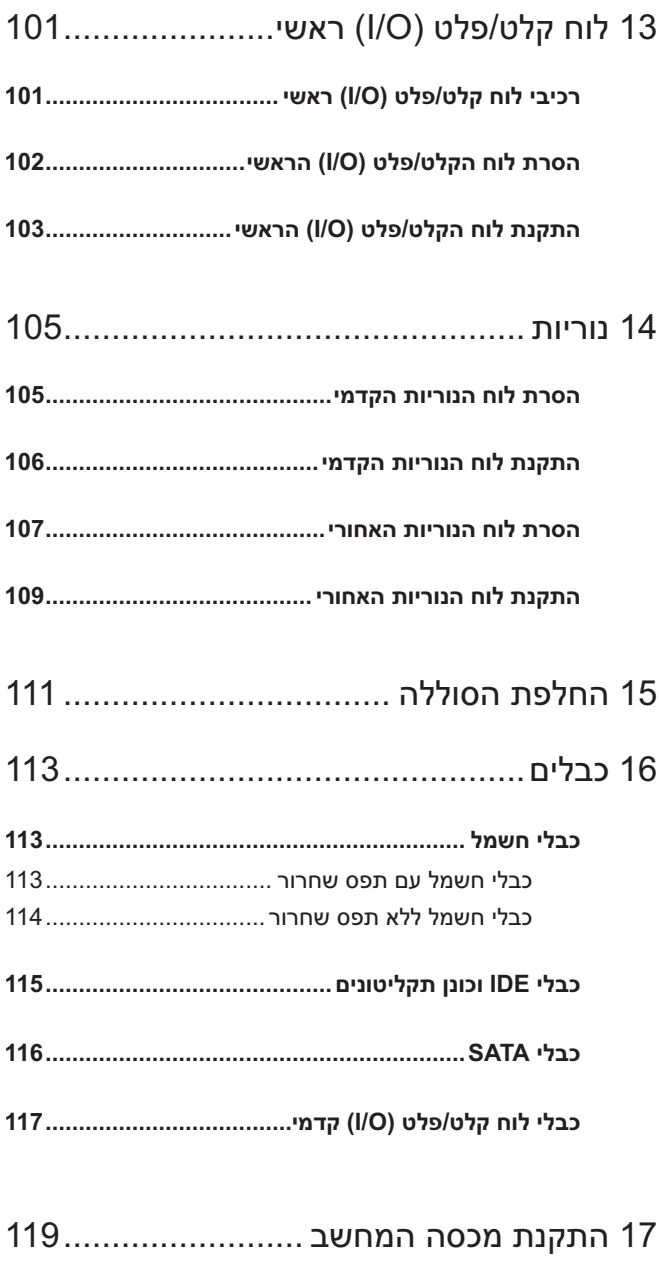

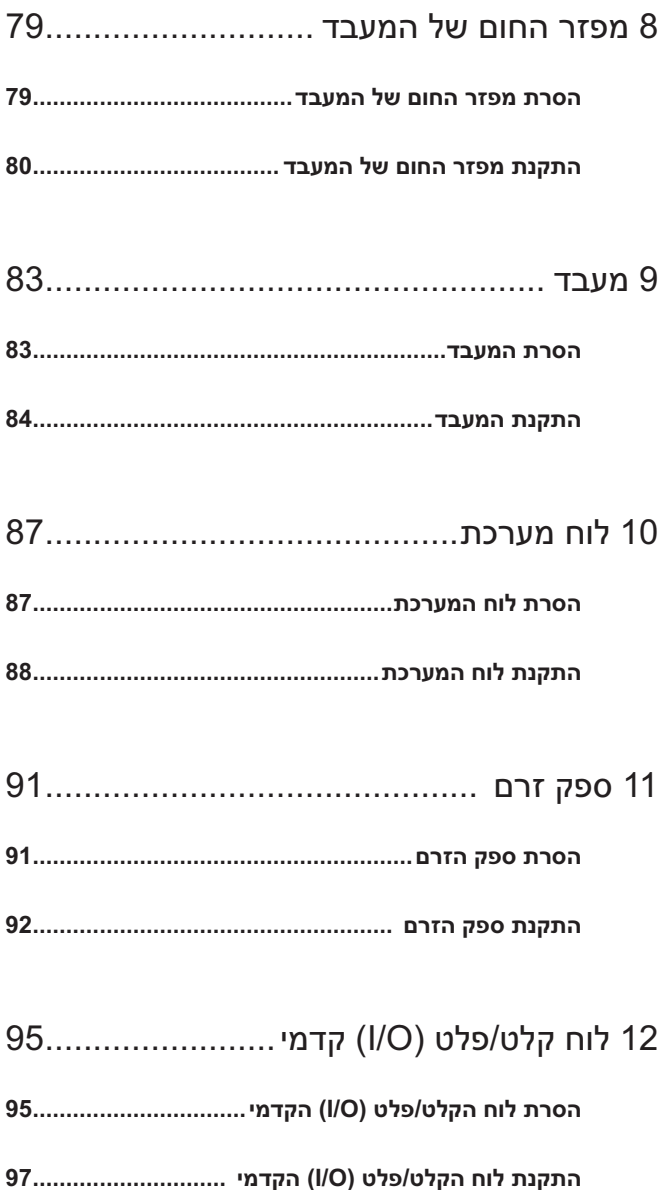

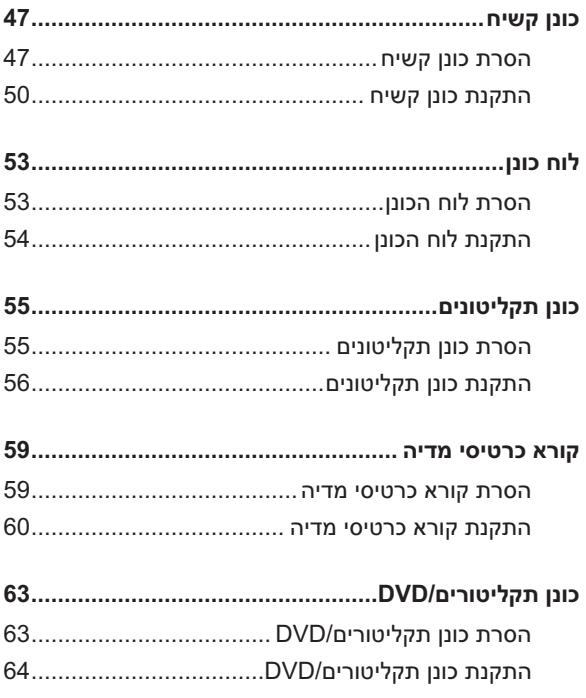

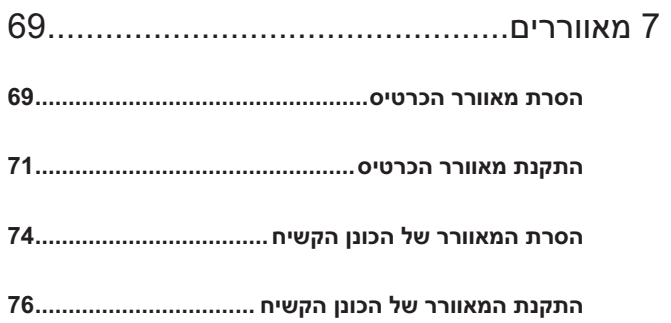

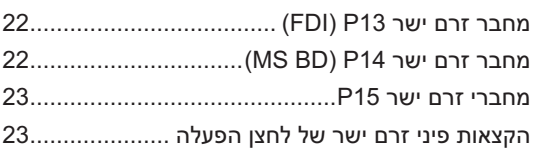

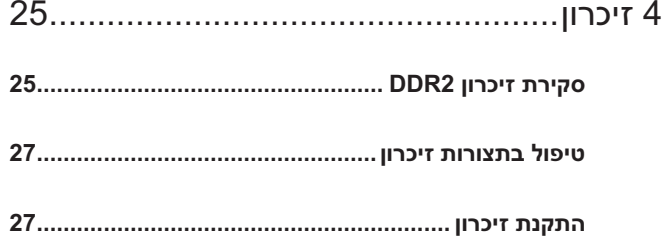

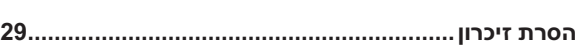

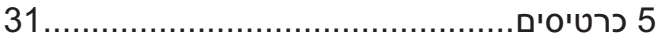

**הסרת כרטיסי PCI ו- Express PCI.............................. 32**

**התקנת כרטיסי PCI ו-Express PCI ............................. 35**

**הסרת כרטיס גרפי Express PCI מתצורת כרטיס כפול ................................................................. 38**

**התקנת כרטיס גרפי Express PCI בתצורת כרטיס כפול ................................................................. 40**

**הגדרות מתאם רשת וכרטיס קול.................................... 43**

6 כוננים .................................................... 45

**אודות כונני ATA טורי (SATA (...................................... 46**

**הנחיות כלליות להתקנת כוננים...................................... 46**

## תוכן

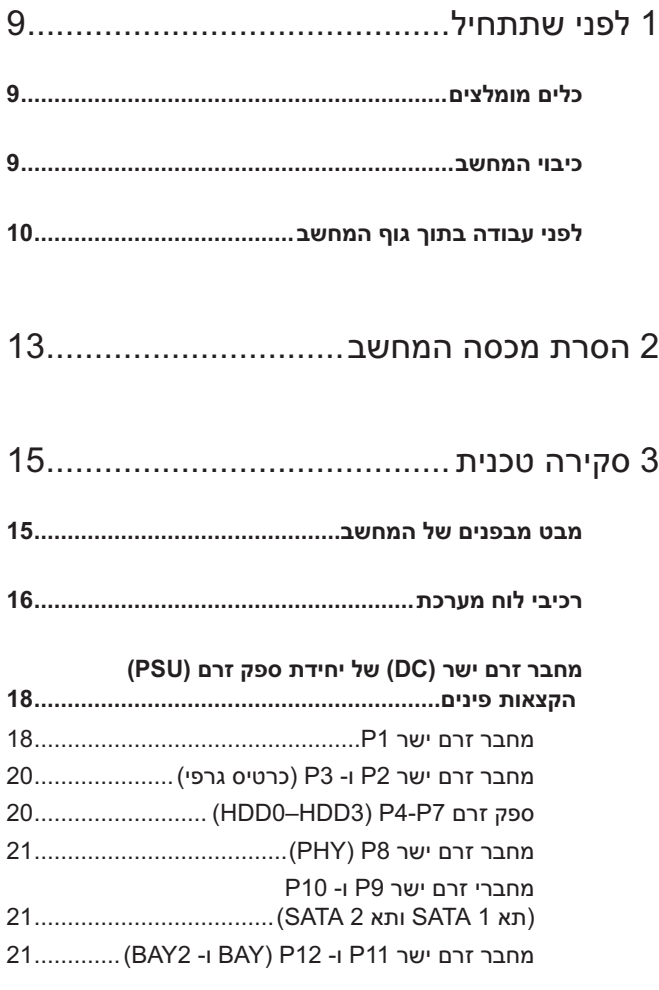

#### **הערות, הודעות והתראות**

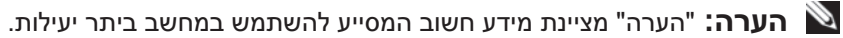

 **הודעה:** "שים לב" מציין נזק אפשרי לחומרה או אובדן נתונים, ומסביר כיצד ניתן למנוע את הבעיה.

 **התראה: "התראה" מציינת אפשרות של נזק לרכוש, פגיעה גופנית או מוות.**

> **המידע במסמך זה עשוי להשתנות ללא הודעה. Inc Dell 2008 © . כל הזכויות שמורות.**

 $\_$ 

חל איסור מוחלט על העתקה מכל סוג ללא הרשאה בכתב מ- Inc Dell .

סימנים מסחריים שבשימוש בטקסט זה: Dell, הלוגו DELL ו- *XPS* הם סימנים מסחריים של .Inc Dell ; סימנים הם Windows Vista של) התחל (Start והלחצן Windows Vista , Windows , Microsoft מסחריים או סימנים מסחריים רשומים של Corporation Microsoft בארצות הברית ו/או במדינות אחרות.

ייתכן שייעשה שימוש בסימנים מסחריים ובשמות מסחריים אחרים במסמך זה כדי להתייחס לישויות הטוענות לבעלות על הסימנים והשמות, או למוצרים שלהן. .Inc Dell מוותרת על כל חלק קנייני בסימנים מסחריים ושמות מסחריים פרט לאלה שבבעלותה.

**דגם 01DCDR**

**Rev. A00 2008 פברואר**

**דגם 01DCDR**

# Dell™ XPS™ 630i מדריך שירות

www.dell.com | support.dell.com